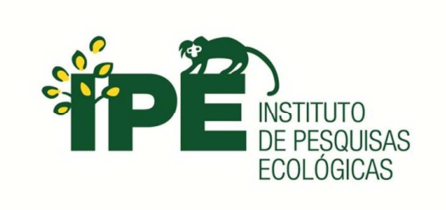

## **ESCOLA SUPERIOR DE CONSERVAÇÃO AMBIENTAL E SUSTENTABILIDADE**

# **INDICADORES PARA AVALIAÇÃO DA PRESSÃO DAS ESTRADAS RURAIS NA CONSERVAÇÃO DE MICROBACIAS HIDROGRÁFICAS**

Por

MARIA FERNANDA DO PRADO

NAZARÉ PAULISTA, 2015

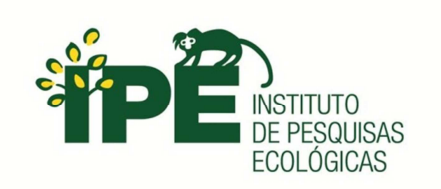

### **ESCOLA SUPERIOR DE CONSERVAÇÃO AMBIENTAL E SUSTENTABILIDADE**

### **INDICADORES PARA AVALIAÇÃO DA PRESSÃO DAS ESTRADAS RURAIS NA CONSERVAÇÃO DE MICROBACIAS HIDROGRÁFICAS**

Por

MARIA FERNANDA DO PRADO

### COMITÊ DE ORIENTAÇÃO

PROF. DR. ALEXANDRE UEZU PROF. DR. CLINTON NEIL JENKINS PROF. DRA. MARIA JOSÉ BRITO ZAKIA

TRABALHO FINAL APRESENTADO AO PROGRAMA DE MESTRADO PROFISSIONAL EM CONSERVAÇÃO DA BIODIVERSIDADE E DESENVOLVIMENTO SUSTENTÁVEL COMO REQUISITO PARCIAL À OBTENÇÃO DO GRAU DE MESTRE

> IPÊ – INSTITUTO DE PESQUISAS ECOLÓGICAS NAZARÉ PAULISTA, 2015

## **Ficha Catalográfica**

Prado, Maria Fernanda do Indicadores para avaliação da pressão das estradas rurais na conservação de microbacias hidrográficas, 2015. 90 pp. Trabalho Final (mestrado): IPÊ – Instituto de Pesquisas ecológicas 1. Sedimento 2. Estrada 3. Microbacia

I. Escola Superior de Conservação Ambiental e Sustentabilidade, IPÊ

### **BANCA EXAMINADORA**

NAZARÉ PAULISTA, 17 DE JULHO DE 2015

\_\_\_\_\_\_\_\_\_\_\_\_\_\_\_\_\_\_\_\_\_\_\_\_\_\_\_\_\_\_\_\_\_\_\_\_\_\_\_\_\_\_\_ Prof. Dr. Alexandre Uezu

\_\_\_\_\_\_\_\_\_\_\_\_\_\_\_\_\_\_\_\_\_\_\_\_\_\_\_\_\_\_\_\_\_\_\_\_\_\_\_\_\_\_\_ Prof. Dr.Clinton Neil Jenkins

\_\_\_\_\_\_\_\_\_\_\_\_\_\_\_\_\_\_\_\_\_\_\_\_\_\_\_\_\_\_\_\_\_\_\_\_\_\_\_\_\_\_\_ Prof. Dr. Walter de Paula Lima

Ao Gael, que ainda mora em mim e ganhará o mundo em breve; Ao Naldo, companheiro de todas as horas que me faz feliz; Aos meus pais, que me ensinam tanto sobre a vida e o amor; A Zezé Zakia, por todo o apoio e exemplo de profissionalismo.

### AGRADECIMENTOS

Agradeço à vida, por me apresentar a tantas pessoas especiais e por me oferecer a oportunidade de aprender cada vez mais.

À Zezé Zakia, por quem tenho imensa gratidão e respeito. Me ensinou muito nos últimos anos, me aconselhou nos momentos de dúvida, me ajudou nos de decisão e me deu inspiração e condições financeiras para que eu pudesse cursar este mestrado. Zezé, obrigada pelo desafio! Dei um passo importante na minha vida que não conseguiria sem você.

À Karin Rettl, que me ensinou muito, me apresentou à Zezé e confiou no meu trabalho.

Ao Alexandre Uezu, meu orientador, por me ensinar que a sabedoria cabe em poucas palavras. Agradeço pelos ensinamentos certos nas horas certas e por me passar tranquilidade e confiança ao longo do trabalho.

Ao Clinton Jenkins, meu corientador, por me reapresentar às metodologias científicas, por me ajudar a enxergar os detalhes e por prezar pela qualidade, sempre.

Ao Prof. Paula Lima, por ser a inspiração deste trabalho e fonte de tanta sabedoria. Obrigada por aceitar meu convite à banca.

À equipe do IPEF, pelos dados e apoio, em especial à Carol, por estar sempre disposta e pronta para ajudar.

À equipe da Klabin – Paraná, por ter aceitado a proposta do trabalho e fornecido os dados. Ao Serginho, que me acolheu tão bem em Telêmaco Borba e me apresentou aos plantios florestais de lá.

Ao tio Sergio (Prof. Sergio Röhm), que talvez tenha sido a primeira pessoa a enxergar algum potencial em mim. Concedeu uma bolsa de estudo no curso de especialização em Geoprocessamento da UFSCar permitindo que aos 16 anos eu iniciasse essa trajetória que estou construindo até hoje. Gratidão eterna!

Às minhas queridas Day e Simone, com quem compartilhei momentos incríveis durante o mestrado e que passaram a ocupar um lugar especial no coração. Juntas nós rimos, choramos, trabalhamos, aprendemos e ensinamos. Os últimos dois anos foram muito mais divertidos com a presença de vocês! Da vivência no IPÊ saem duas amizades pra vida!

Aos amigos de turma, Gui, Thamires e Mariela, pelo aprendizado e convivência em sala de aula e fora dela.

À equipe do IPÊ, especialmente Cristi, Badialli, Patrícia Paranaguá, Edu Ditt e Gracinha pelas trocas tão enriquecedoras.

À Rose, Ivete, Roseli, Maria Helena, Vitória, João Rosa, Eduardinho, João Caraça, pela dedicação de todos os dias aos alunos da ESCAS.

A todos os professores, especialmente ao Claudio Padua, por ensinar sobre conservação e sobre a vida. Obrigada por compartilhar tanto conhecimento, por me tirar da zona de conforto e por me mostrar que o horizonte está mais além.

Aos amigos do IPÊ, Pato, Beto, Pinguim, Oscar, Pedro e Chris por proporcionarem momentos de aprendizado e diversão.

Aos amigos do ISA (Instituto Socioambiental), especialmente Cícero, Renata, Letícia, Silvia, Ivy, Raquel, Margareth, Anna, Selminha e Marisa, por todo o carinho, apoio e por estarem presentes sempre!

Às meninas Manacá, Lilica & Maria, Maria & minha querida afilhada Celeste, Marília, Mayesse, Ana, Ciça e Isa pela amizade verdadeira e por estarem perto mesmo quando estamos distantes.

Ao meu pai, por ter tocado sozinho nosso sonho conjunto na Chácara Quinta da Boa Vista. Obrigada pela compreensão nos momentos em que tive que estar longe, pelos ensinamentos nos momentos em que consegui estar perto e acima de tudo por confiar em mim em todos os momentos. Agora estou voltando com as energias renovadas, meu pai!

À minha mãe, pelo apoio incondicional. Não há palavras para agradecer o que faz por mim. São conselhos, carinhos, puxões de orelha e às vezes a simples presença na hora certa.

Ao restante da família, especialmente à Naná, Chico, Bá, Lara, Telma e Lourdes, que torcem tanto por mim e sei que me querem bem.

Ao Naldo, meu marido e companheiro de todas as horas, agradeço o carinho, a presença, a compreensão e todo o apoio dado durante esses dois anos de curso. Obrigada por ter acreditado em meus sonhos e confiado em mim.

Para finalizar, eu agradeço ao Gael, meu filho, que chegou em tão boa hora enchendo minha vida de alegria. Ainda mora em mim e em breve ganhará o mundo. Obrigada por ter sido meu companheiro nessa trajetória e por ter me ensinado tanto em tão pouco tempo.

# **SUMÁRIO**

# Conteúdo

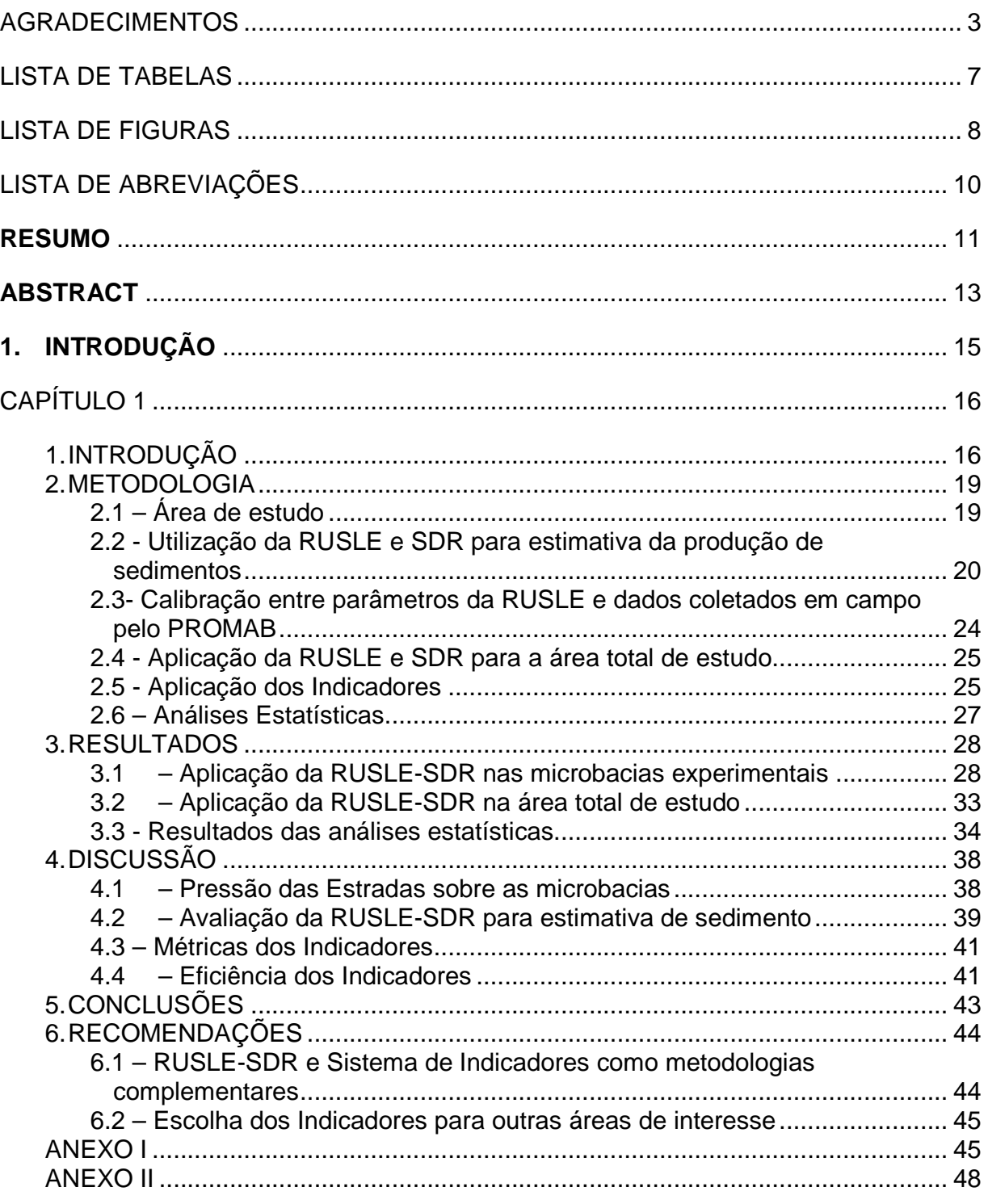

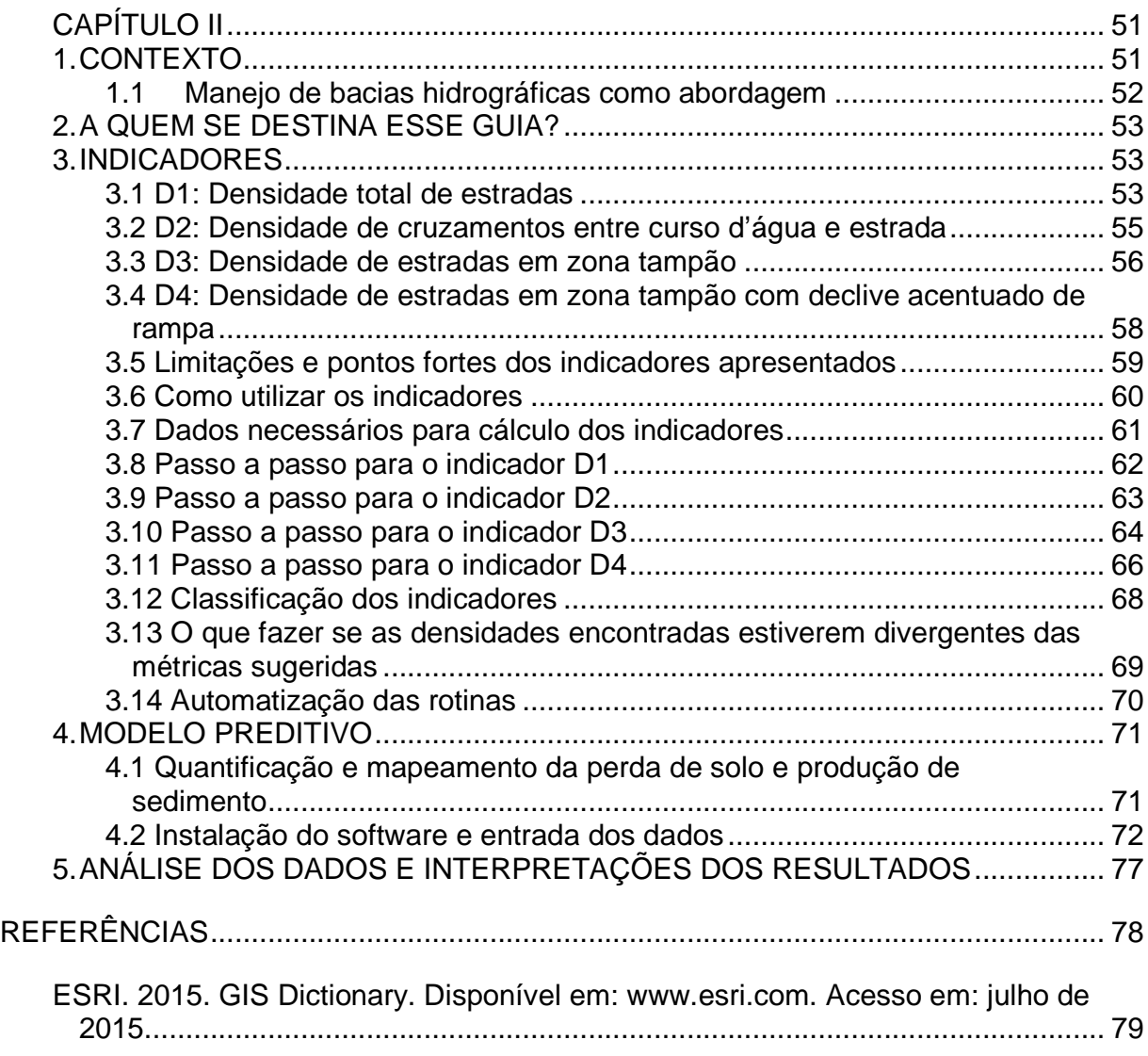

## LISTA DE TABELAS

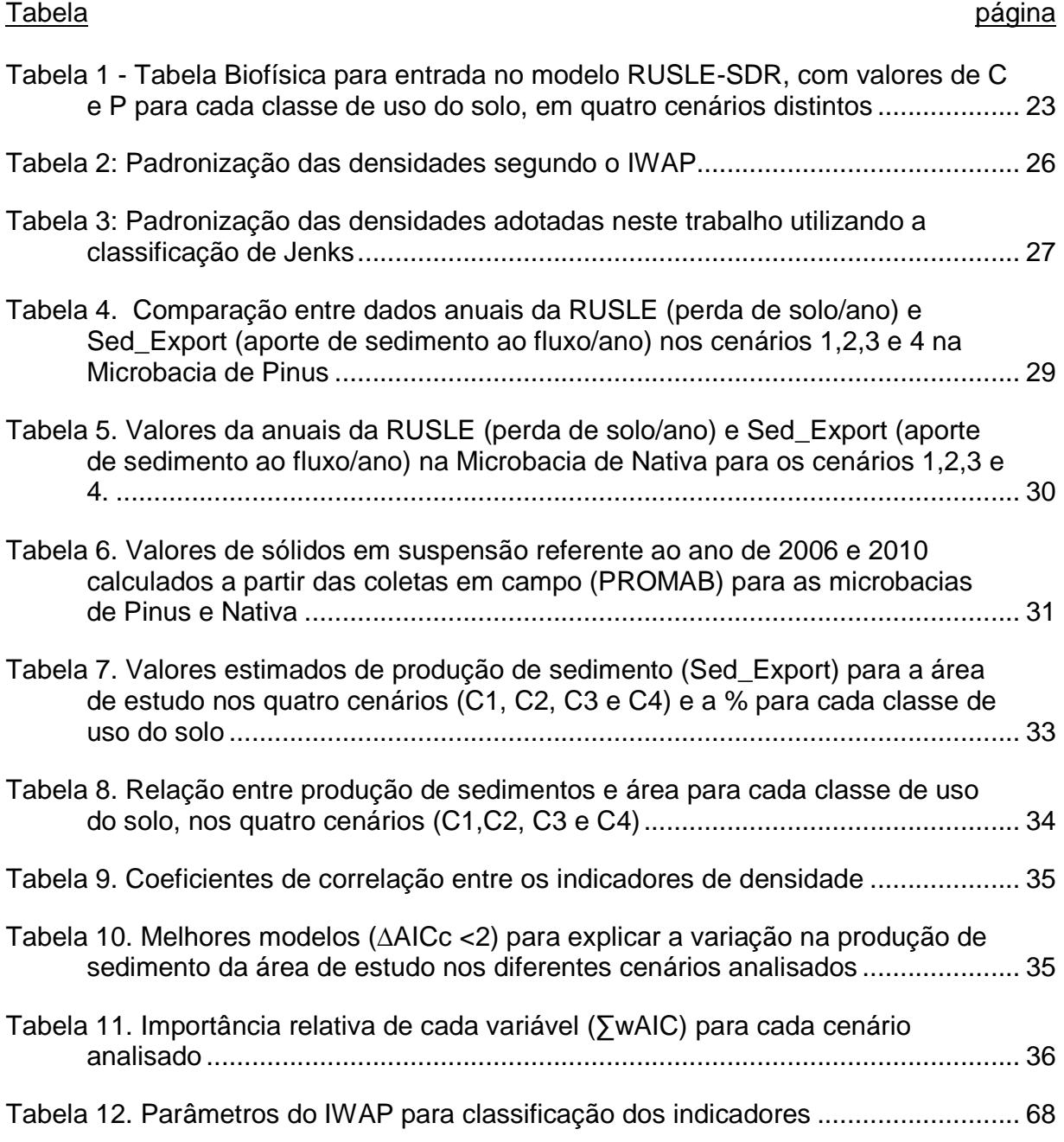

### LISTA DE FIGURAS

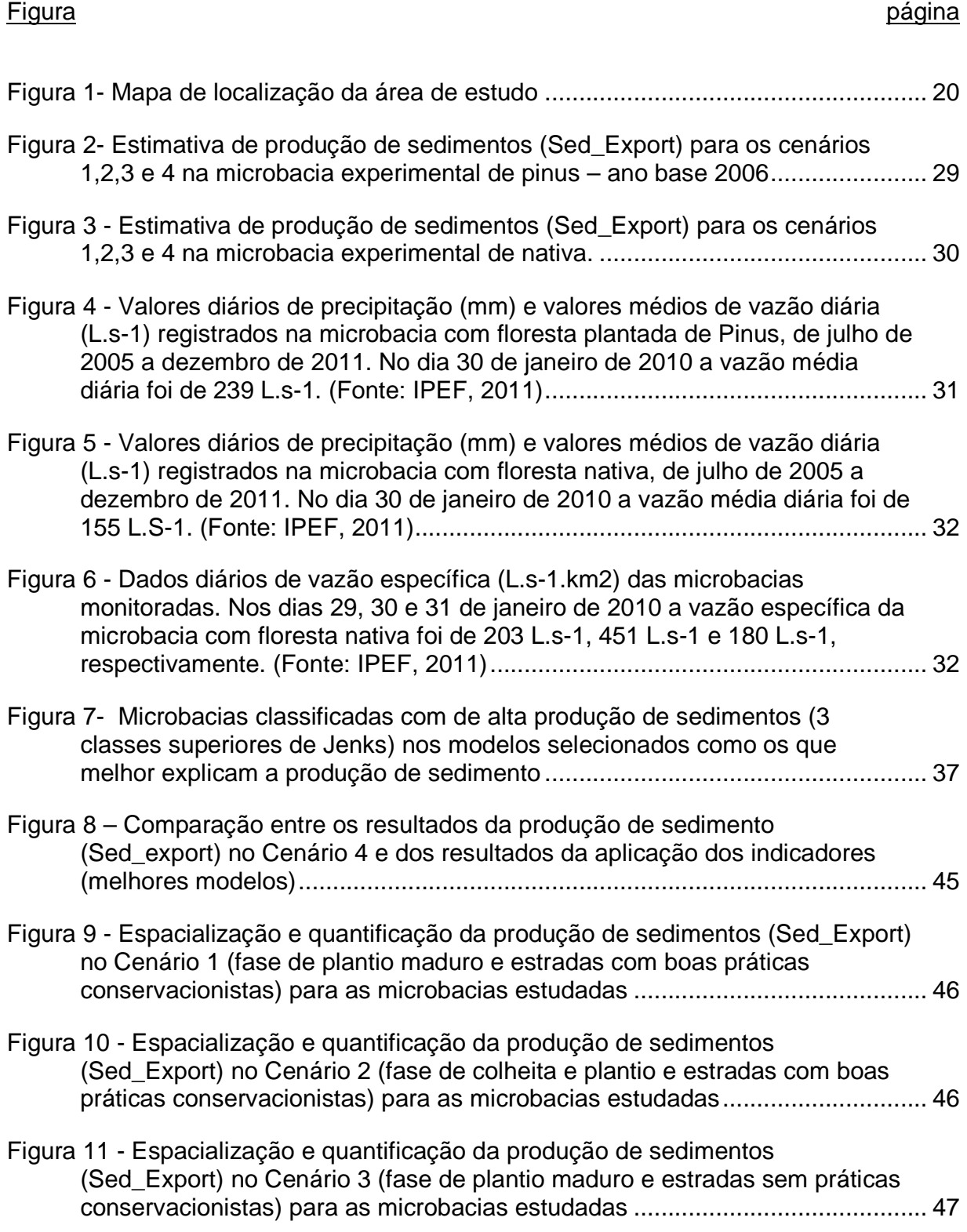

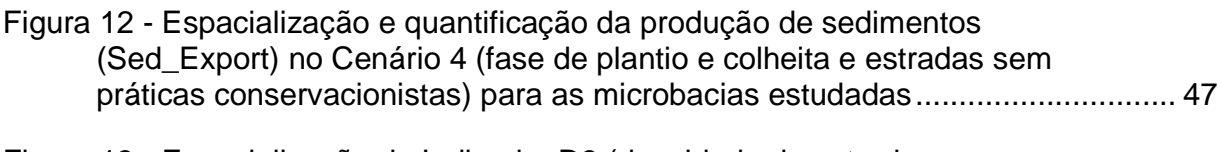

Figura 13 - Espacialização do Indicador D3 (densidade de estradas em zona tampão) selecionado como um dos modelos que melhor explica a variação de produção de sedimentos. A classificação dos valores seguiu a metodologia de Jenks, e as microbacias incluídas nas três classes superiores foram consideradas como de alta pressão sobre as microbacias .... 48

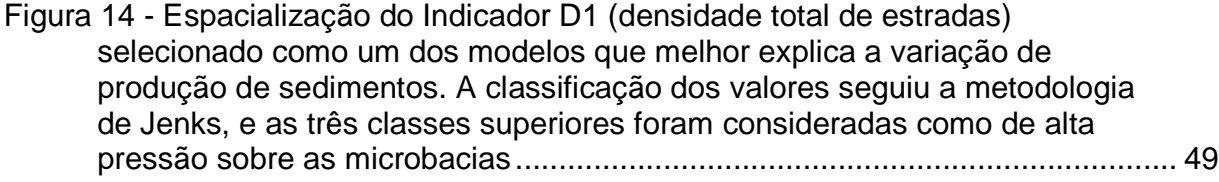

Figura 15 - Espacialização do modelo D2+D3 (densidade de estradas em zona tampão + n° cruzamentos entre cursos d'água e estradas) selecionado como um dos modelos que melhor explica a variação de produção de sedimentos. A classificação dos valores seguiu a metodologia de Jenks, e as três classes superiores foram consideradas como de alta pressão sobre as microbacias .... 49

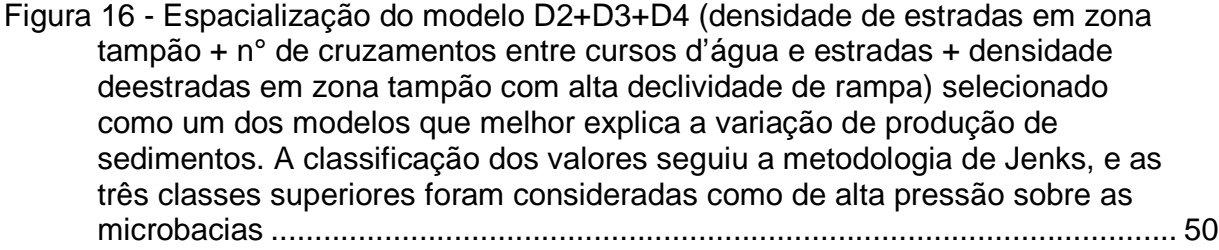

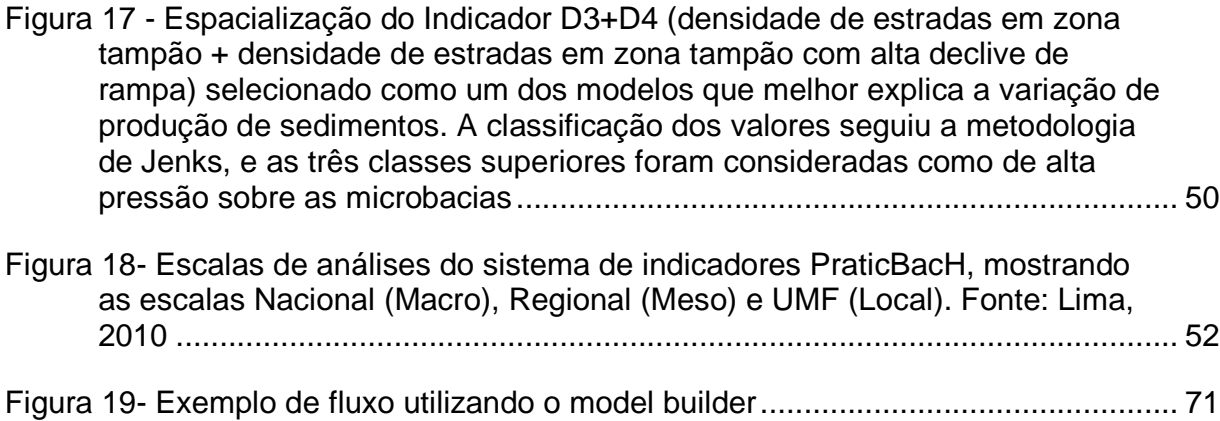

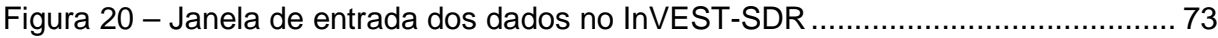

### LISTA DE ABREVIAÇÕES

- ANUDEM Australian National University Digital Elevation Modeling
- DEM Modelo de Elevação Digital
- IBGE Instituto Brasileiro de Geografia e Estatística
- IWAP Interior Watershed Assessment Procedure Guidebook
- MDE Modelo Digital de Elevação
- MDT Modelo Digital de Terreno
- MDT-HC Modelo Digital de Terreno Hidrologicamente Consistido
- RUSLE Revised Universal Soil Loss Equation
- SDR Sediment Delivery Ratio
- USLE Universal Soil Loss Equation
- UTM Universal Transversa de Mercator

#### **RESUMO**

Resumo do Trabalho Final apresentado ao Programa de Mestrado Profissional em Conservação da Biodiversidade e Desenvolvimento Sustentável como requisito parcial à obtenção do grau de Mestre em Ecologia

## **INDICADORES PARA AVALIAÇÃO DA PRESSÃO DAS ESTRADAS RURAIS NA CONSERVAÇÃO DE MICROBACIAS HIDROGRÁFICAS**

Por

MARIA FERNANDA DO PRADO

Julho de 2015

Orientador: Prof. Dr. Alexandre Uezu

Esse trabalho tem como objetivo avaliar a eficiência de quatro indicadores de pressão das obras lineares não pavimentadas sobre as microbacias hidrográficas: (D1)Densidade total de estradas; (D2) Densidade de cruzamentos entre fluxo d'água e estrada; (D3) Densidade de estradas em zona tampão; e (D4) Densidade de estradas em zona tampão com declive acentuado de rampa. O estudo foi realizado nos plantios florestais da Klabin S.A., Telêmaco Borba-PR. Foram criados quatro cenários, que variam em relação ao estágio do plantio e nível de adoção de práticas conservacionistas. Para validação desses indicadores foram utilizadas duas fontes de informações sobre produção de sedimentos: dados coletados em campo e aplicação da USLE-SDR (Equação Universal de Perda de Solo associada à Taxa de transferência aos fluxos d'água). A partir das combinações possíveis entre os indicadores foi aplicada regressão linear e a seleção dos melhores modelos em cada cenário foi feita a partir do Critério de Informação de Akaike ajustado para pequenas amostras (AICc). Todos os indicadores propostos no trabalho estiveram presentes em pelo menos um dos modelos selecionados como melhores para explicar a variação na produção de sedimento da área de estudo. O indicador D3 é o que melhor explica a produção de sedimento nas fases de floresta em pé e o modelo D2+D3 é o que melhor explica a variação da produção de sedimentos nas microbacias na fase de plantio e colheita. Os

resultados deste trabalho contribuem para avaliação dos traçados das estradas, identificação dos trechos de maior pressão, das microbacias prioritárias para adequação e para orientação das ações de monitoramento em campo durante as diferentes fases do plantio florestal. Contribuem ainda para a discussão do planejamento de obras lineares à luz de algumas métricas internacionais.

#### **ABSTRACT**

Abstract do Trabalho Final apresentado ao Programa de Mestrado Profissional em Conservação da Biodiversidade e Desenvolvimento Sustentável como requisito parcial à obtenção do grau de Mestre em Ecologia

## **INDICATORS WHICH EVALUATE THE PRESSURE OF THE RURAL ROADS IN WATERSHED CONSERVATION**

By MARIA FERNANDA DO PRADO

July, 2015

Advisor: Prof. Dr. Alexandre Uezu

The main purpose of this thesis is to evaluate the efficiency and the impact of four pressure indicators of the unpaved linear infrastructure on the watersheds:

(D1) total density of roads; (D2) density of the intersections between waters and roads; (D3) density of roads in buffer zones; (D4) density of roads in buffer zones with accentuated slopes.The study was done in the forest plantations of Klabin S.A and Telemaco Borba-PR. There were four scenarios created, each of them different, taking in consideration the phase of the plantation and the level of conservation practices applied. To validate these indicators there were used two sources of information regarding the production of sediments: data based on field research and data from the application of USLE-SDR (Soil Loss Universal Equation associated with the Sediment Delivery Ratio). All possible combinations among the indicators were evaluated, it was applied the linear regression and the selection of the best models in each scenario was based on the Akaike Information Criterion set for small samples. All four indicators used in this study were present in at least one of the models selected as the best ones to explain the variation of the production of sediments in the area of the thesis. The D3 indicator is the one that best explains the production of sediments in the forest mature stage and the D2+D3 indicators are the best ones to explain the variation of the production of sediments in the watersheds in the process of planting and harvesting.

The results of this thesis contribute to the evaluation of the design of roads, identification of higher pressure sections, of priority watersheds for adequacy and orientation of monitoring actions in the field during the different phases of forest planting. It also contributes to the discussion and debate of the planning of linear infrastructure from international metrics.

### **1. INTRODUÇÃO**

Ao mesmo tempo em que as estradas funcionam como conexões entre pessoas e mercadorias, elas podem afetar processos importantes no ecossistema por cruzarem e fazerem interface com ambientes heterogêneos (USDA FOREST SERVICE, 2000). Um dos processos alterados pelas estradas é a produção de sedimentos, que impacta diretamente dois recursos que são também importantes insumos dos sistemas produtivos: a água e o solo (FAO,1989; ZIEGLER e GIAMBELLUCA, 1997; SCHULTZ, 2013) .

A fim de contribuir com o planejamento e adequação das estradas não pavimentadas, orientando a tomada de decisão em campo, este trabalho tem como objetivo propor uma metodologia de análise de traçado de estradas utilizando quatro indicadores relacionados a processos erosivos que apontam para áreas de maior pressão das estradas sobre os recursos hídricos. Para validação desses indicadores foram utilizadas duas fontes distintas de informações sobre produção de sedimentos: uma baseada em dados coletados em campo e outra com base em modelo preditivo computacional.

O conteúdo deste trabalho está dividido em dois capítulos de formatos distintos: o Capítulo I é um artigo que avalia a eficiência dos indicadores propostos e faz uma referência teórica aos trabalhos desenvolvidos na área. O Capítulo II é um Guia Prático da metodologia utilizada, elaborado de forma didática para que qualquer usuário entenda e possa repetir o passo-a-passo até obter os resultados. Neste Capítulo há também um glossário que contém a definição de conceitos tratados.

O principal desafio deste trabalho foi buscar uma metodologia confiável e replicável a distintas características biogeográficas e climáticas, que apresentasse relativa facilidade técnica de aplicação e a utilização de dados públicos e/ou gratuitos disponíveis a qualquer usuário.

15

### **CAPÍTULO 1**

## **CONECTIVIDADE HÍDRICA DE ESTRADAS A PARTIR DE QUATRO INDICADORES DE DENSIDADE**

### **1. INTRODUÇÃO**

Estradas não pavimentadas são elementos importantes da paisagem que, apesar de representarem pequena área de cobertura, têm contribuído significativamente para perda de qualidade do solo e água em decorrência dos processos erosivos associados a elas (FAO,1989; ZIEGLER e GIAMBELLUCA, 1997; SCHULTZ, 2013). No Brasil, Minella et al. (2007) calcularam que entre 28 e 37% dos sedimentos produzidos provêm das estradas, enquanto Thomaz et al. (2011) calcularam 46%. Grace III et al. (1998) estimam que até 90% dos sedimentos produzidos em plantios florestais provêm das estradas e segundo o USDA Forest Service (2000), nessas áreas, o efeito direto sobre a produtividade do solo pode ser observado em até 30% da área total da paisagem. Dessa forma, estudos que procuram identificar seus efeitos, planejar e adequar seus traçados e obras de infraestrutura são de grande relevância para orientação de práticas de manejo em campo.

A produção de sedimentos, composta pela proporção entre o total bruto desprendido e a Razão de Transferência dos Sedimentos (Sediment Delivery Ratio - SDR) na bacia hidrográfica (SCHULTZ, 2013), é condicionada a diversos fatores geomorfológicos e condições ambientais, como relevo, tipo e cobertura do solo, intensidade da chuva e padrão de drenagem (WALLING,1983). Nas estradas, esses processos erosivos podem ser acelerados uma vez que associados a elas, estão o aumento do gradiente de inclinação do terreno e a interrupção do padrão de drenagem natural (GRACE III et al., 1998; FERRAZ et al.,2007). Diversos trabalhos buscam metodologias e modelos adequados para estimar os sedimentos produzidos pelas estradas a fim de expandir a aplicação para áreas em que não são possíveis a mensuração completa em campo. Os modelos podem ser divididos em empíricos e fisicamente baseados, sendo que os primeiros possibilitam a estimativa das taxas anuais de erosão e os segundos podem compreender a variação na produção de sedimento ao longo do tempo e espaço (FU et al., 2010). A escolha por cada um deles depende, principalmente, dos objetivos do

trabalho, das possibilidades de monitoramento, da disponibilidade de dados e de capacidade técnica.

A Equação Universal da Perda de Solo (USLE) é um dos modelos de base empírica disponíveis, desenvolvido por Wishmeier & Smith (1978). Ele incorpora os principais fatores que influenciam a erosão pela chuva - erodibilidade, erosividade, comprimento da rampa, grau de declividade, cobertura e manejo do solo - e, quando calibrado, pode ser aplicado em áreas climáticas e geográficas distintas (BERTONI & LOMBARDI NETO, 1990; CLINNICK, 1985). Existem versões revisadas da USLE, denominadas RUSLE (Revised Universal Soil Loss Equation), nas quais são propostas novas maneiras de determinação dos fatores que a compõem. Na aplicação, tanto da USLE quanto na RUSLE, Galdino & Weill (2011) alertam que "os valores quantitativos referentes à perda de solo devem ser considerados como estimativas para fins comparativos, principalmente como uma análise qualitativa da distribuição espacial do potencial erosivo de uma região".

Do ponto de vista da aplicação prática, entre a identificação de trechos críticos de estradas e a efetiva adequação dessas obras em campo, é preciso passar necessariamente pela tomada de decisão. Levando em conta aspectos da escala regional, tem sido apontado o uso de indicadores que facilitem a tomada de decisão durante o planejamento e realocação dessas obras. Antonangelo (2004) utilizou o fator topográfico (LS) como critério para identificação de riscos de erosão em estradas florestais e Ferraz et al. (2007) utilizaram quatro indicadores hidrológicos - declividade média do terreno, declividade da rampa, fator LS e índice topográfico - para identificação de trechos críticos.

Tendo como base a adoção da microbacia hidrográfica como unidade de planejamento e a implantação de práticas de manejo produtivo pautadas no monitoramento da saúde da microbacia, ou seja, em seus processos hidrológicos como fatores agregadores na conservação da água e solo (LIMA & ZAKIA, 2006), outros indicadores são discutidos na literatura. A densidade de estradas, a alocação em declividades acentuadas, e o número de cruzamentos com cursos d'água e solos frágeis são apontados pela FAO (1989) como fatores que se relacionam a erosão em estradas.

A densidade de estradas é apontada como um fator relacionado aos processos erosivos também em USDA Forest Service (2000), assim como o número de cruzamentos entre estradas e curso d'água é relacionado à maior capacidade de aporte de sedimentos aos cursos d'água em Cornish (1975), Haupt e Kidd (1965), Wemple (1994) e Johns & Ernest (2007). Athabasca Watershed Council (2012) considera a densidade de estradas e outras obras lineares ̶ como ferrovia e linha de transmissão ̶ e a densidade de cruzamentos com fluxos d'água como indicadores de pressão à saúde da microbacia por comprometerem principalmente a qualidade, quantidade e disponibilidade da água (LIMA, 2010). Além desses, USDA Forest Service (1999), B.C. Ministry of Forests and B.C. Ministry of Environment, Lands and Parks (1995), B.C. Ministry of Forests (2001) e Anderson (2005) consideram como indicadores a adjacência das estradas com os fluxos d'água e a relaciona às condições da zona ripária ou área variável de afluência (ZAKIA, 1998) e da conservação do ecossistema aquático. O cruzamento com regiões frágeis, como a zona ripária, também foi tratado por Clinnick (1985) e USDA Natural Resources Conservation Service (2003). Nesse contexto, esse trabalho se propõe a avaliar a eficiência de quatro indicadores de

pressão, relacionados às obras lineares e aos processos erosivos associados a elas, sobre as microbacias hidrográficas. Para validação desses indicadores – que extrapola o objetivo da pesquisa e permeia um problema prático – foram utilizadas duas fontes distintas de informações sobre produção de sedimentos: uma baseada em dados coletados em campo e outra com base na aplicação da RUSLE e SDR.

A combinação das metodologias para validação dos indicadores e a proposta de utilização, no Brasil, de métricas explícitas com ampla viabilidade de utilização em campo, podem ser consideradas as principais contribuições deste trabalho no processo de consolidação e expansão do conhecimento acerca do planejamento territorial e manejo de bacias hidrográficas em território nacional.

18

### **2. METODOLOGIA**

### **2.1 – Área de estudo**

Os 6.713 hectares da área de estudo estão localizados no município de Telêmaco Borba – Paraná (50°39'43,181"O;24°11'26,005"S e 50°28'28,397"O; 24°19'27,136"S). A área compreende 85 microbacias de segunda ordem e integra duas fazendas, Colônia e Mortandade, na Unidade Florestal da empresa Klabin S.A, do setor de celulose e papel. A região está contida predominantemente no planalto de ponta grossa e apresenta dissecação média, com topos alongados, vertentes retilíneas e côncavas e vales em "U" (MINEROPAR, 2006). São encontrados Argissolos Vermelho-Amarelos, Cambissolos Haplicos e Latossolos Vermelhos (EMBRAPA, 2006). As altitudes variam de 633m até 928m, com declividades máximas de 70% e médias entre 14% (Colônia) e 16% (Mortandade). A precipitação média anual é de 1.629mm, com distribuição regular das chuvas ao longo do ano e ausência de déficit hídrico (SENTELHAS et al., 1999). A área está inserida na Bacia Hidrográfica do rio Tibagi. A cobertura original do solo era composta por floresta ombrófila mista, com a presença de araucárias, e de estepe gramíneo-lenhosa, conhecida como campo natural (ITCG, 2009). De acordo com mapeamento do uso do solo realizado pela Klabin para 2014, 59% da área de estudo está coberta por plantio de Pinus sp. ou Eucalipto, 34% é vegetação nativa e 5% está ocupado com obras lineares, incluindo estradas, ferrovias e linhas de transmissão, conforme apresentado na figura 1.

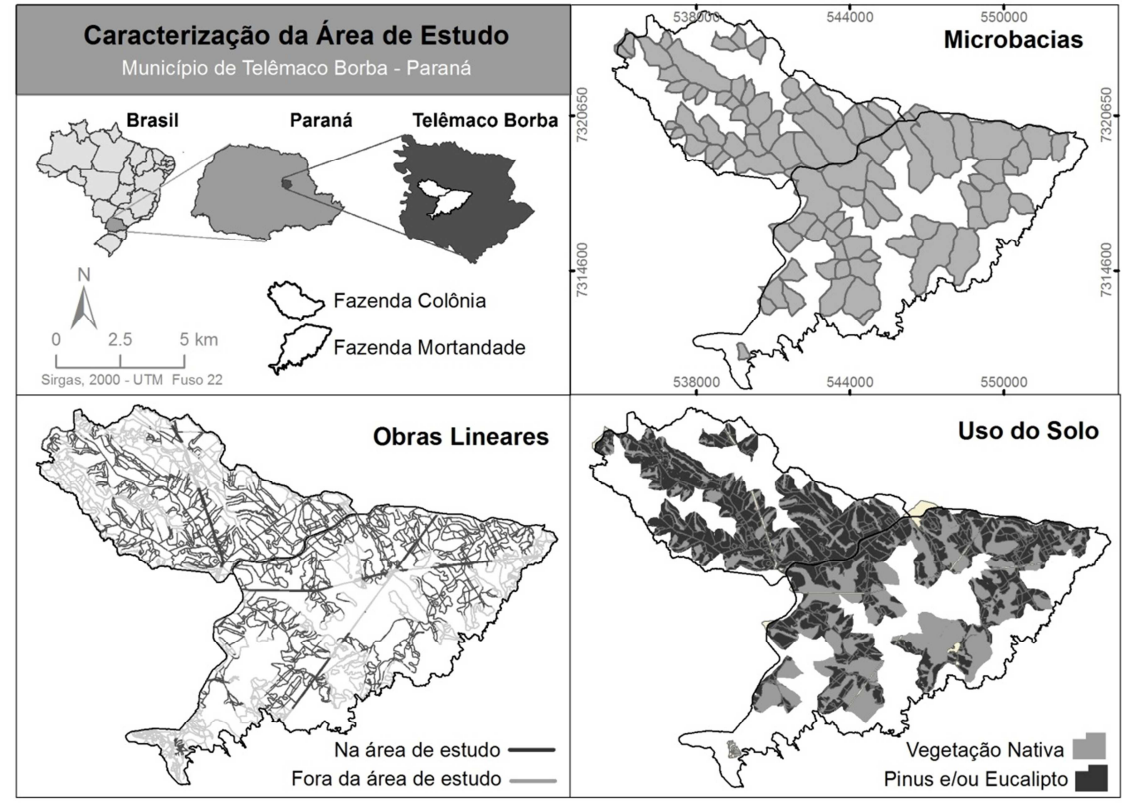

**Figura 1- Mapa de localização da área de estudo** 

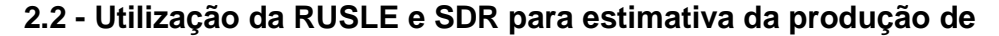

### **sedimentos**

Para estimativa da produção de sedimento pelas obras lineares foram utilizadas a Equação Universal da Perda de Solo Revisada (RUSLE) e a Razão de Transferência de Sedimentos (Sediment Delivery Ratio - SDR).

 $(RUSE)$   $A = R$ . K. LS. C. P

Onde:

 $A =$  perda de solo média anual ( $t/ha/ano$ )

R = fator erosividade da chuva  $(MJ/ha*mm/hr)$ ;

K = fator erodibilidade do solo  $(t/ha.MJ*ha/mm*hr)$ ;

LS = fator de comprimento de rampa – declividade desenvolvida por Desmet and Guvers (1996) (adimensional);

C = fator uso e manejo do solo (adimensional);

P = fator prática de suporte ou prática conservacionista (RENARD et al.,1997) (adimensional);

(SDR) =SDRmax / 1+exp(IC0−ICi k)

Onde:

SDRmax : é um valor teórico definido como 0,8 (VIGIAK et al.,2012)

IC0: Índice de conectividade 0, que por default é 0,5

ICi: índice de conectividade calculado

K: parâmetro com valor teórico definido como 2

O software escolhido foi o InVEST – SDR versão 3.1.3 (http://www.naturalcapitalproject.org/InVEST.html) no qual o cálculo do desprendimento e transferência do sedimento é feito por pixel e ao final são contabilizados os valores totais.

Os dados de entrada foram:

**Modelo Digital de Terreno Hidrologicamente Consistido (MDT-HC):** obtido a partir das curvas de nível 1:50.000, Fonte: IBGE – Águas do Paraná e compatibilizado com os dados de hidrografia fornecidos pela Klabin S.A 1:10.000.

**Erosividade (R):** A erosividade foi estimada através da equação linear proposta por RUFINO et al. (1993) para a região 7, onde localiza-se Telêmaco Borba – PR, em que:

### $Y = 93.29 + 41.20 X$

A variável dependente (Y) resultou no Índice Erosivo (EI30) mensal, e a soma dos EI30 mensais ao longo dos 12 meses, resultou no EI30 anual. A média dos EI30 anuais de 2006 a 2014, resultou na erosividade média anual da área de estudo, representada pelo fator R da RUSLE. A variável independente (X) foi determinada através da equação adaptada por LOMBARDI NETO (1977).

#### $Rc = p2/P$

Em que: Rc é o coeficiente de relação da chuva, p é a precipitação média mensal (mm) e P é a precipitação média anual (mm).

Os dados de precipitação de 2006 a 2014 foram coletados na área de estudo pelo Programa Cooperativo sobre Monitoramento e Modelagem de Bacias Hidrográficas (PROMAB) do Instituto de Pesquisas e Estudos Florestais (IPEF), em parceria com a Klabin S.A.

O valor médio calculado para R no intervalo de 2006 e 2014 foi de 4.238 MJ/ha\*mm/hr. Para 2006, os valores foram 3.565 MJ/ha\*mm/hr (microbacia de Pinus) e 3.732 MJ/ha\*mm/hr (microbacia de Nativa). Para 2010 o valor foi 4100 para as duas microbacias.

**Erodibilidade (K):** Para os Latossolos Vermelho distróficos foram utilizados o valor 0,017 e para os Argissolos Vermelho-Amarelos Distróficos o valor 0,028, de acordo com a estimativa do fator K para aplicação na RUSLE, por Denardin (1990).

**Uso do Solo 2014:** o mapeamento do uso do solo foi fornecido pela Klabin S.A, compatível com a escala 1:10.000. Foram consideradas as seguintes classes de uso do solo: plantio florestal (área produtiva); vegetação nativa; estradas contorno; estradas de terra ou cascalhadas; linha de transmissão de energia; ferrovia; rodovia; falha de plantio e a classe outros, que inclui as áreas construídas.

**Bacias Hidrográficas:** A hidrografia foi gerada a partir do MDT-HC e compatibilizada com os dados na escala 1:10.000. Foi preciso gerá-la para que o dado extrapolasse a área do empreendimento servindo como margem de segurança. A partir da hidrografia, ordenada de acordo com a classificação de Strahler, delimitou-se as microbacias de segunda ordem de maneira automática a partir das ferramentas do Hydrology – ArcGIS versão 10.1. A escolha pela delimitação de bacias de segunda ordem foi pela necessidade das bacias analisadas estarem contidas integralmente na área de estudo, em razão da disponibilidade de dados.

**Tabela Biofísica:** com códigos que relacionam as classes do uso do solo aos valores de C e P da RUSLE (Tabela1).

|                                       | <b>Cenário 1</b><br><b>Floresta com</b><br>90% de<br>cobertura e<br>boa<br>manutenção<br>das estradas |     |                                                                     | <b>Cenário 2</b> |                                                                       | <b>Cenário 3</b> | <b>Cenário 4</b>                                                  |   |  |
|---------------------------------------|----------------------------------------------------------------------------------------------------|-----|---------------------------------------------------------------------|------------------|-----------------------------------------------------------------------|------------------|-------------------------------------------------------------------|---|--|
| Uso do Solo                           |                                                                                                    |     | Época de<br>colheita/plantio<br>e boa<br>manutenção<br>das estradas |                  | Floresta com<br>90% de<br>cobertura sem<br>manutenção<br>das estradas |                  | Epoca de<br>colheita/plantio<br>sem<br>manutenção<br>das estradas |   |  |
|                                       | C                                                                                                    | P   | C                                                                   | P                | C                                                                     | P                | C                                                                 | P |  |
| Área produtiva (p)                    | 0.05                                                                                                  | 0.2 | 0.90                                                                | $\mathbf 1$      | 0.05                                                                  | 0.2              | 0.90                                                              | 1 |  |
| Estrada contorno<br>(ec)              | 0.03                                                                                                  | 0.5 | 1                                                                   | $0.5\,$          | 0.03                                                                  | 1                | 1                                                                 | 1 |  |
| Estrada de terra e<br>cascalhada (et) | 1                                                                                                    | 0.5 | 1                                                                   | 0.5              | $\mathbf 1$                                                           | 1                | 1                                                                 |   |  |
| Ferrovia (f)                          | 1                                                                                                    | 0.5 | 1                                                                   | 0.5              | 1                                                                     | $\mathbf{1}$     | 1                                                                 |   |  |
| Linha de<br>Transmissao (It)          | 0.03                                                                                                  | 0.2 | 0.03                                                                | 0.2              | 0.03                                                                  | 1                | 0.03                                                              |   |  |
| Vegetação Nativa<br>(vn)              | 0.004                                                                                                 | 1   | 0.004                                                               | 1                | 0.004                                                                 |                  | 0.004                                                             | 1 |  |

**Tabela 1 -** Tabela Biofísica para entrada no modelo RUSLE-SDR, com valores de C e P para cada classe de uso do solo, em quatro cenários distintos

Nesta etapa houve a simulação de diferentes cenários com o intuito de avaliar a influência do estágio de crescimento do plantio florestal e de práticas de manejo das estradas - considerando instalação e manutenção de obras de arte - na produção de sedimentos. Estes cenários foram simulados a partir de variações de C e P da RUSLE para as respectivas classes de uso do solo. O Cenário 1 tem como base o plantio florestal em fase final, com cobertura de 90%, com bom manejo e adoção de práticas conservacionistas (C=0,05 e P=0,2). Neste cenário, as estradas estão com obras de arte bem dimensionadas e com adequada manutenção (C(ec)=0,03 e P(ec)=0,05 e C(et)= 1 e P(et)=0,05). O Cenário 2 difere do primeiro nos valores de C. Simula a época de colheita e plantio (C(p)=0,90), e altera a cobertura das estradas contorno que deixam de ter gramíneas e passam a apresentar solo exposto (C(ec)=1).

O Cenário 3 simula o plantio florestal em fase final, com cobertura de 90%, e difere do Cenário 1 nos valores de P para as estradas, uma vez que neste cenário busca-se avaliar a influência da manutenção inadequada destas obras (P(ec) e P(et) =1). O cenário 4 mantém os valores de P do Cenário 3, mas altera a fase do plantio florestal, considerando a inadequada manutenção das estradas em época de colheita e plantio.

No Cenário 4 são repetidos os valores de C do Cenário 2 e de P do Cenário 3. A vegetação nativa em todos os cenários recebeu o valor de C=0,004 e P= 1.

Os valores de P foram extraídos de Bertoni e Lombardi Neto (1990) e os valores de C para os plantios florestais e vegetação nativa foram extraídos de Castro & Valério Filho (1997). Os valores de C para linhas de transmissão e estradas contorno com gramíneas (0,03) foram extraídos de Vázquez – Fernández et al. (1996), referentes à classe pastagem.

Os dados de saída do modelo são: (1) USLE: potencial de perda total do solo por pixel na cobertura da terra original, calculada a partir da equação RUSLE; (2) Índice de retenção de sedimentos; (3) Sed\_Export: quantidade total de sedimentos exportados de cada pixel e que atinge o curso d'água; (4) Os valores acima distribuídos por bacia hidrográfica.

## **2.3- Calibração entre parâmetros da RUSLE e dados coletados em campo pelo PROMAB**

Os dados de produção de sedimentos estimados pela aplicação da RUSLE e SDR foram validados a partir do levantamento de campo realizado pelo PROMAB - Programa Cooperativo do IPEF (Instituto de Pesquisas e Estudos Florestais) sobre Monitoramento e Modelagem de Bacias Hidrográficas).

O PROMAB possui 2 microbacias experimentais na área de estudo e as monitora desde 2005, com medições de precipitação, vazão e sólidos em suspensão. As medições de precipitação e vazão são diárias e as de sólidos em suspensão (sedimentos e sólidos orgânicos) são computadas a partir de amostras durante o escoamento base do curso d'água e da coleta pela garrafa de espera durante picos de cheia (IPEF, 2011).

Uma das microbacias está localizada na fazenda Colônia, possui 138ha e é coberta por Pinus sp, enquanto a outra está localizada na fazenda Mortandade, possui 48,7 ha e é coberta por Floresta Ombrófila Mista.

Para o cálculo da carga total de sedimentos gerados no ano em cada microbacia, assumiu-se o valor da amostra de sólidos em suspensão para o intervalo de dias anterior entre uma amostragem e outra. Esse valor, medido em mg/l foi multiplicado pela vazão média diária (l/s) e compatibilizado para as unidades kg/dia. Esse

procedimento foi realizado para os 365 dias do ano de 2006 e 2010. Os dados da garrafa de espera foram atribuídos ao último dia em que houve precipitação acima da média no intervalo entre uma coleta e outra.

Foram escolhidos os anos de 2006 e 2010 para mensuração, em função da regularidade de coleta dos dados.

A carga total de sedimentos foi expressa em t/ha e em t/microbacia, unidades compatíveis com os dados de saída do InVEST-SDR.

### **2.4 - Aplicação da RUSLE e SDR para a área total de estudo**

A partir dos dados calibrados, foi extrapolada a aplicação da RUSLE e SDR para a área total de estudo. Foram delimitadas todas as microbacias que integram as fazendas e utilizados os mesmos parâmetros descritos no item 2.2.

#### **2.5 - Aplicação dos Indicadores**

Os indicadores propostos nesse trabalho são caracterizados como de pressão sobre os recursos hídricos e sua aplicação foi feita na escala da microbacia hidrográfica, delimitada pelos fluxos d'água de até 2° ordem pela classificação de Strahler. Esta delimitação ocorreu devido à necessidade das bacias analisadas estarem contidas integralmente na área de estudo bem como em razão da disponibilidade de dados.

A proposta de analisar a aplicabilidade de indicadores para diagnóstico de pressão sobre as microbacias tem origem na necessidade de instrumentos de fácil aplicação em campo para o planejamento e adequação de obras lineares.

Os indicadores propostos são: (D1)Densidade total de estradas; (D2) Densidade de cruzamentos entre fluxo d'água e estrada; (D3) Densidade de estradas em zona tampão; e (D4) Densidade de estradas em zona tampão com declive acentuado de rampa.

Os indicadores foram aplicados utilizando software ArcGIS Desktop, versão 10.1.

Para o cálculo de D1, a extensão total de estradas, em metros, foi divida pela unidade de área da bacia, em hectares (m/ha). Em D2, todo cruzamento entre um fluxo d'água perene e uma estrada foi identificado com um ponto e a densidade foi calculada a partir da divisão entre o número de cruzamentos na bacia por sua área. Em D3, a zona tampão foi definida como área de 100m (USDA Natural Resources Conservation Service (2003); B.C. Ministry of Forests and B.C. Ministry of Environment, Lands and Parks (1995); Anderson (2005)) de cada lado dos fluxos perenes. A densidade foi calculada pela divisão entre a extensão total de estradas localizadas na zona tampão, em metros, pela unidade de área da bacia, em hectares. Em D4, as estradas resultantes de D3 (localizadas em zona tampão) foram divididas em trechos de 100m e para cada um foi calculado o declive em porcentagem a partir do MDT (Modelo Digital de Terreno). A densidade foi calculada para trechos em zona tampão com declives superiores a 8% (Wiest, 1998), em relação à área total da bacia. Este indicador foi adaptado do IWAP (Interior Watershed Assessment Procedure Guidebook) (B.C. Ministry of Forests, 2001), que utiliza a densidade de estradas na faixa de 100m de entorno dos fluxos em solos erodíveis.

Para padronização do escore dos quatro indicadores, foram testados os parâmetros utilizados por B.C. Ministry of Forests (2001) (Tabela 2). No entanto, as métricas propostas pelo sistema IWAP não puderam ser importadas em razão das densidades apresentadas na área de estudo serem superiores o suficiente para inviabilizar a classificação. Assim, para uma análise detalhada dos dados foi adotada a classificação estatística por quebras-naturais (Natural Break) a partir do algorítimo de otimização de Jenks (Tabela 3). Este método, bastante utilizado para dados espaciais, visa agrupar valores próximos permitindo que as diferenças entre as classes sejam maximizadas (ESRI, 2004).

|                          | <b>Tabela 2.</b> I adibilização das defisidades seguido o TVV.                    |          |                            |     |     |                 |     |      |      |               |       |       |
|--------------------------|-----------------------------------------------------------------------------------|----------|----------------------------|-----|-----|-----------------|-----|------|------|---------------|-------|-------|
| Escore utilizado no IWAP |                                                                                   |          |                            |     |     |                 |     |      |      |               |       |       |
|                          | Indicador                                                                         | $\bf{0}$ | 0.1                        | 0.2 | 0.3 | 0.4             | 0.5 | 0.6  | 0.7  | 0.8           | 0.9   | 1.0   |
|                          | D1 (m/ha) $0$                                                                     |          | $\overline{\phantom{a}}$ 3 | 6   | 9   | 12 <sup>°</sup> | 15  | 17,2 | 19,4 | 21,6          | 23,8  | 26    |
|                          | <b>D2</b> (n°/ha) 0 0,0008 0,0016 0,0024 0,0032 0,004 0,005 0,006                 |          |                            |     |     |                 |     |      |      | 0.007         | 0.008 | 0.009 |
|                          | D3 (m/ha) $0$                                                                     |          | 0,4                        | 0,8 | 1,2 | $1,6$ 2         |     | 2,5  | 3    | $3.5^{\circ}$ | 4     | 4,5   |
|                          | D4 (n°/ha) 0 0,0002 0,0004 0,0006 0,0008 0,001 0,0013 0,0016 0,0019 0,0021 0,0024 |          |                            |     |     |                 |     |      |      |               |       |       |
|                          | Fonte: B.C. Ministry of Forests, 2001                                             |          |                            |     |     |                 |     |      |      |               |       |       |

**Tabela 2:** Padronização das densidades segundo o IWAP

8.C. Ministry of Forests, 200

| <b>Escore utilizando Natural Breaks (Jenks)</b> |  |                   |                                                       |             |      |               |      |      |                                                       |      |      |
|-------------------------------------------------|--|-------------------|-------------------------------------------------------|-------------|------|---------------|------|------|-------------------------------------------------------|------|------|
| Indicadores 0                                   |  | 0.1               | 0.2                                                   | 0.3         | 0.4  | $0.5^{\circ}$ | 0.6  | 0.7  | 0.8                                                   | 0.9  | 1.0  |
| $D1$ (m/ha) $0$                                 |  | 2.57              |                                                       |             |      |               |      |      | 47,84 65,76 73,32 77,84 80,25 88,12 95,53 106,1 130,1 |      |      |
| D2 (n $^{\circ}$ /ha)                           |  | $0\quad 0.000001$ | 0,012 0,017 0,021 0,025 0,031 0,037 0,055 0,065 0,091 |             |      |               |      |      |                                                       |      |      |
| $D3$ (m/ha)                                     |  | 13.16             |                                                       |             |      |               |      |      | 30,52 38,2 43,89 49,34 52,65 60,12 67,35 74,12 88,71  |      |      |
| D4 (n $\degree$ /ha)                            |  | 0.033             |                                                       | $0.09$ 0.16 | 0.22 | 0.28          | 0,38 | 0,48 | 0.61                                                  | 0.84 | 1.36 |

**Tabela 3:** Padronização das densidades adotadas neste trabalho utilizando a classificação de Jenks

A FAO (1989), considera como densidades ótimas para D1 aquelas entre 30 e 40m/ha, com ponto de inflexão em 60m/ha. Para D2, Athabasca Watershed Council (2012) em sua área de estudo, adota valores semelhantes ao do IWAP, e considerada densidades ótimas aquelas abaixo de 0,004 cruzamentos de fluxo/ ha, moderadas ≥0.004 e <0,006 cruzamentos de fluxo / ha e altas ≥0.006 cruzamentos de fluxo / ha.

Para D3, USDA Forest Service (1999) considera valores ótimos aqueles abaixo de 10m/ha, moderados aqueles entre 10 e 15m/ha e altos aqueles acima de 15m/ha.

### **2.6 – Análises Estatísticas**

Para avaliar a correlação entre os indicadores D1, D2, D3 e D4, ou seja, saber se há ou não redundância entre eles, aplicou-se o teste paramétrico "Correlação Linear de Pearson".

A partir da soma das combinações matemáticas simples (Cn,p) entre quatro elementos, D1, D2, D3 e D4, foram criados 16 modelos de regressão linear para cada cenário, passíveis de explicar a variável independente Sed\_Export (quantidade total de sedimentos exportados para os cursos d'água). Tanto as variáveis dependentes quanto a independente foram transformadas pelo logaritmo (Equação 1).

**Equação 1:** Exemplo do modelo de regressão linear número 15, neste caso, aplicado para o Cenário 1, com a combinação dos quatro elementos tomados quatro a quatro.

mod15<lm(log(dados\$SedT\_C1+1)~log(dados\$D1+1)+log(dados\$D2+1)+log(dados\$D 3+1)+log(dados\$D4+1))

A comparação e a seleção dos melhores modelos em cada cenário foram feitas a partir do Critério de Informação de Akaike ajustado para pequenas amostras (Burnham and Anderson, 2002) e calculado: AICc - estimativa da distância relativa entre modelos probabilíticos; Delta AIC - diferença relativa de valor entre AICc de cada modelo e o menor valor de AICc dentre todos os modelos; w AICc - chance do modelo ser selecionado, que varia de 0 a 1; Razão de Evidência – razão entre o w AICc máximo e w AICc de cada modelo (quanto mais próximo de 1 melhor).

Todos os modelos que apresentaram delta AIC menor que 2 foram considerados os mais prováveis de serem selecionados.

Foram calculados também a importância relativa de cada variável, somando as chances de seleção do modelo (w AICc) de todos os modelos em que uma variável foi incluída, e o coeficiente de determinação (R²).

Em todas as análises foi utilizado o software R versão 3.1.3 e os dados de entrada foram os valores brutos de densidade de cada indicador, antes da padronização pela classificação de Jenks.

### **3. RESULTADOS**

#### **3.1 – Aplicação da RUSLE-SDR nas microbacias experimentais**

As tabelas 4 e 5 apresentam os valores referentes à perda de solo e aporte de sedimentos ao curso d'água, RUSLE e Sed\_Export, respectivamente, estimados para as microbacias experimentais cobertas por pinus e vegetação nativa.

A diferença de valores observados para os anos 2006 e 2010 decorre exclusivamente da variação da erosividade da chuva adotado para cada ano.

28

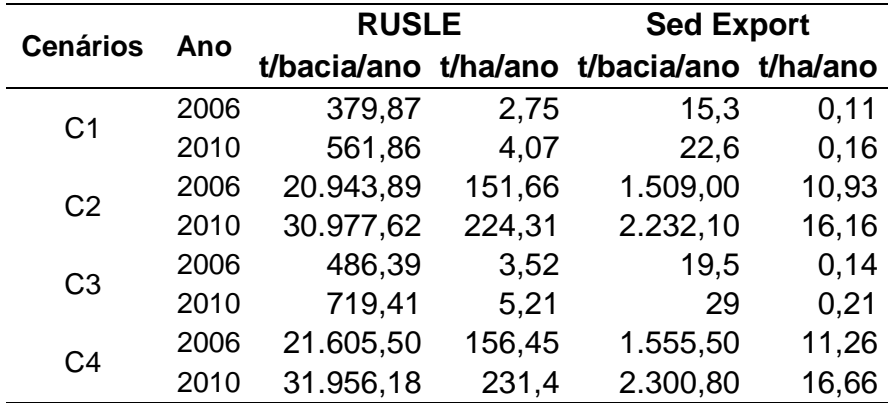

**Tabela 4.** Comparação entre dados anuais da RUSLE (perda de solo/ano) e Sed\_Export (aporte de sedimento ao fluxo/ano) nos cenários 1,2,3 e 4 na Microbacia de Pinus

Na microbacia com cobertura de pinus em fase adulta (C3) a implementação de práticas conservacionistas nas obras lineares (C1) resultou na diminuição de 21 a 23% da estimativa de aporte de sedimento ao fluxo d'água nos anos de 2006 e 2010, respectivamente (Tabela 4). A mesma análise, aplicada para as fases de colheita/plantio do pinus (C4 e C2), resultam na queda de 2 a 3% da estimativa de aporte de sedimento ao fluxo. Apesar de menor porcentagem, nessa fase, o valor bruto que deixou de ser entregue ao fluxo d'água pela aplicação de práticas conservacionistas nas obras lineares, é superior em mais de dez vezes (46t/ano) ao valor correspondente na fase em que o pinus está adulto(4,2t/ano).

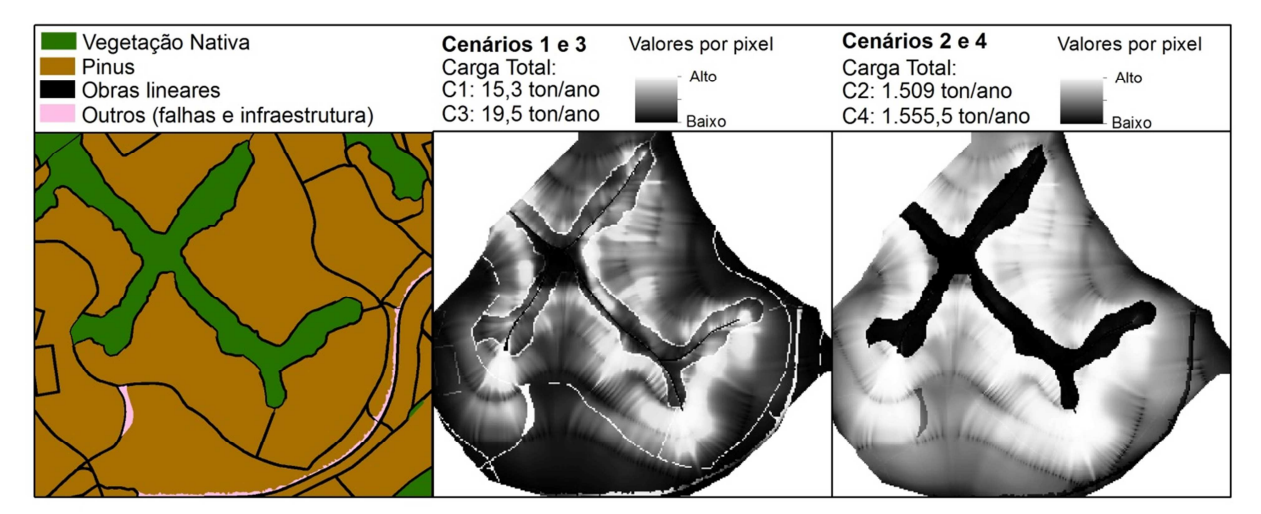

**Figura 2- Estimativa de produção de sedimentos (Sed\_Export) para os cenários 1,2,3 e 4 na microbacia experimental de pinus – ano base 2006** 

Na microbacia experimental coberta com vegetação nativa não há obras lineares e plantios de pinus e eucalipto. Dessa forma, os valores de Sed\_Export e RUSLE são os mesmos para os quatro cenários (Tabela 5).

**Tabela 5.** Valores da anuais da RUSLE (perda de solo/ano) e Sed\_Export (aporte de sedimento ao fluxo/ano) na Microbacia de Nativa para os cenários 1,2,3 e 4.

| Ano  | <b>RUSLE</b> |      | <b>Sed Export</b>                         |      |  |  |  |
|------|--------------|------|-------------------------------------------|------|--|--|--|
|      |              |      | t/bacia/ano t/ha/ano t/bacia/ano t/ha/ano |      |  |  |  |
| 2006 | 5,26         | 0.04 | 266,62                                    | 7,26 |  |  |  |
| 2010 | 5,78         | 0.04 | 292.91                                    | 7.98 |  |  |  |

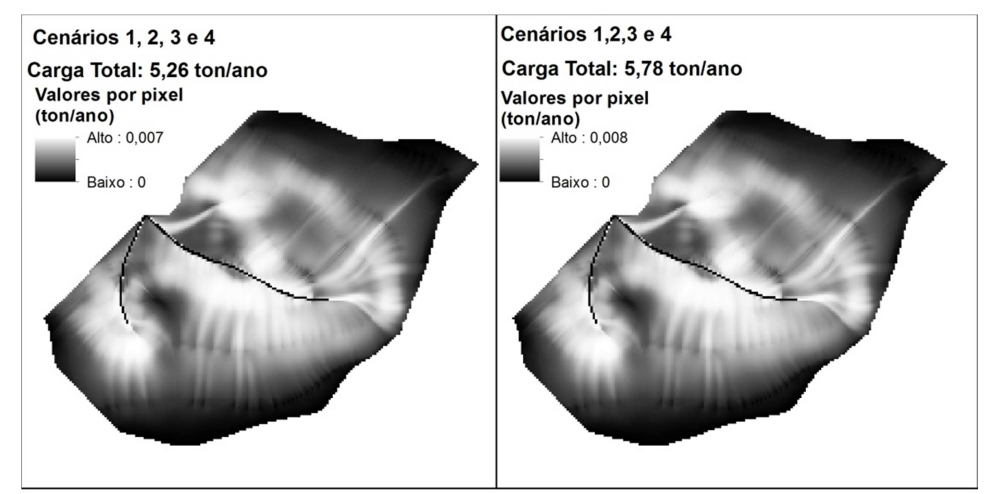

**Figura 3 - Estimativa de produção de sedimentos (Sed\_Export) para os cenários 1,2,3 e 4 na microbacia experimental de nativa para os anos de 2006 e 2010, respectivamente.** 

### **1. Análise dos dados do PROMAB para as microbacias experimentais**

No ano de 2006, 11% dos sólidos em suspensão coletados no fluxo d'água nas duas microbacias experimentais, chegaram por meio do escoamento base (Tabela 6). A maior parte, 89% dos sólidos em suspensão, chegaram em decorrência de picos de cheia e estão associados a eventos de chuva intensa.

Em 2010, a quantidade de sedimento oriunda do escoamento base dos cursos d'água foi maior que em 2006, apesar de representar menor porcentagem do total (Tabela 6). Nesse ano, mais de 98% dos sólidos em suspensão chegaram a partir de picos de cheia.

Os valores totais de 2010 em toneladas, para cada microbacia, foram muito superiores aos calculados em 2006. Isso se deve principalmente à precipitação acumulada entre o final de 2009 e primeiro trimestre de 2010, que podem ser observados e relacionados ao aumento nas vazões, nas figuras 4,5 e 6.

**Tabela 6.** Valores de sólidos em suspensão referente ao ano de 2006 e 2010 calculados a partir das coletas em campo (PROMAB) para as microbacias de Pinus e Nativa

|      | Microbacia    | Sólidos em Suspensão |     |                   |       |          |        |  |  |  |
|------|---------------|----------------------|-----|-------------------|-------|----------|--------|--|--|--|
| Ano  |               | Vazão Regular        |     | Garrafa de espera |       |          |        |  |  |  |
|      |               | t/microbacia         | %   | t/microbacia      | %     | Total    | t / há |  |  |  |
|      | <b>Pinus</b>  | 2.67                 | 11  | 21,94             | 89    | 24,61    | 0,18   |  |  |  |
| 2006 | <b>Nativa</b> | 0,6                  | 11  | 4,86              | 89    | 5.46     | 0,11   |  |  |  |
|      | <b>Pinus</b>  | 9,88                 | 2   | 645,47            | 98    | 655,35   | 4,75   |  |  |  |
| 2010 | <b>Nativa</b> | 3,39                 | 0.3 | 1.256,67          | 99.73 | 1.260,06 | 25.89  |  |  |  |

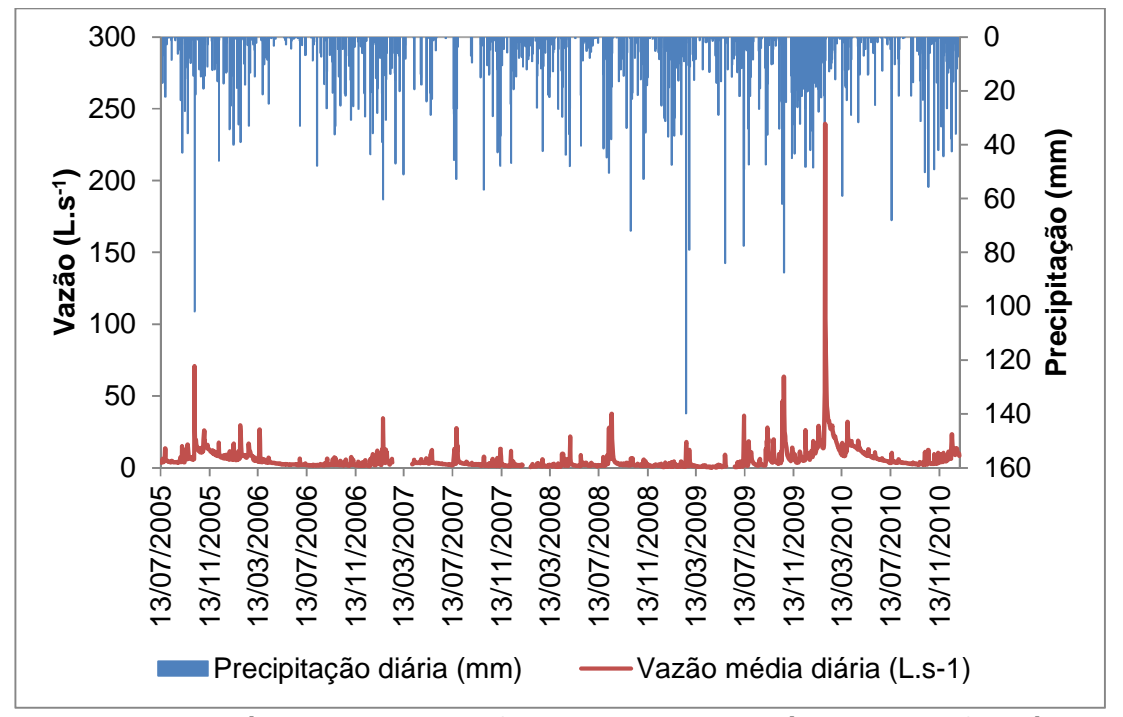

**Figura 4 - Valores diários de precipitação (mm) e valores médios de vazão diária (L.s-1) registrados na microbacia com floresta plantada de Pinus, de julho de 2005 a dezembro de 2011. No dia 30 de janeiro de 2010 a vazão média diária foi de 239 L.s-1. (Fonte: IPEF, 2011)** 

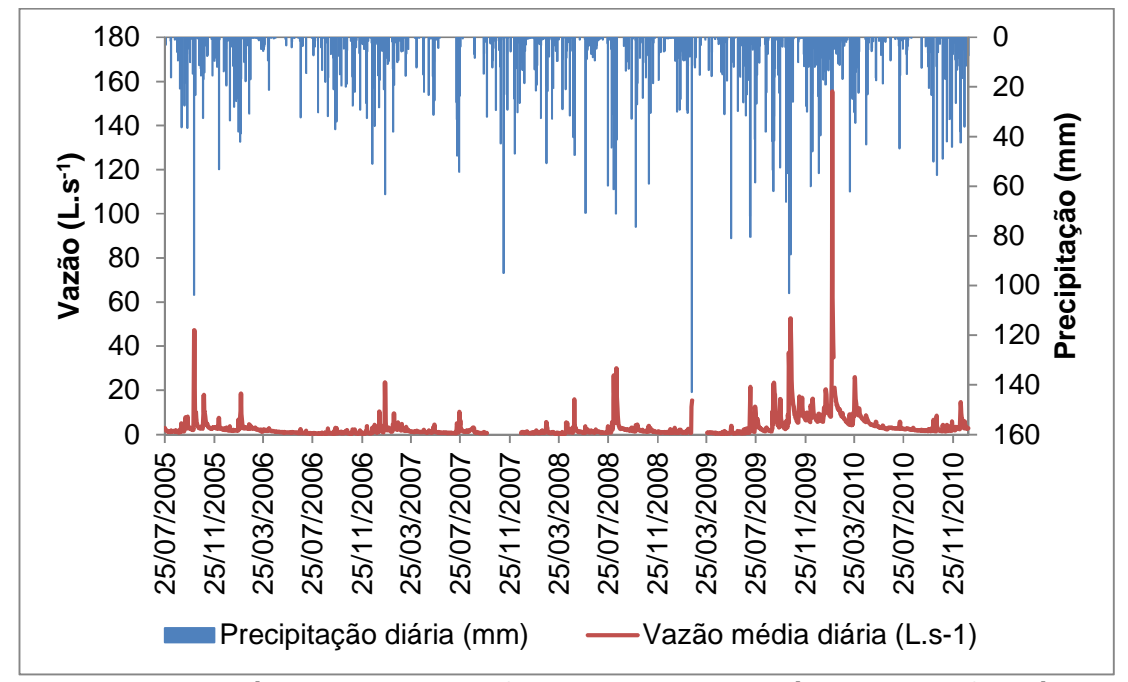

**Figura 5 - Valores diários de precipitação (mm) e valores médios de vazão diária (L.s-1) registrados na microbacia com floresta nativa, de julho de 2005 a dezembro de 2011. No dia 30 de janeiro de 2010 a vazão média diária foi de 155 L.S-1. (Fonte: IPEF, 2011)** 

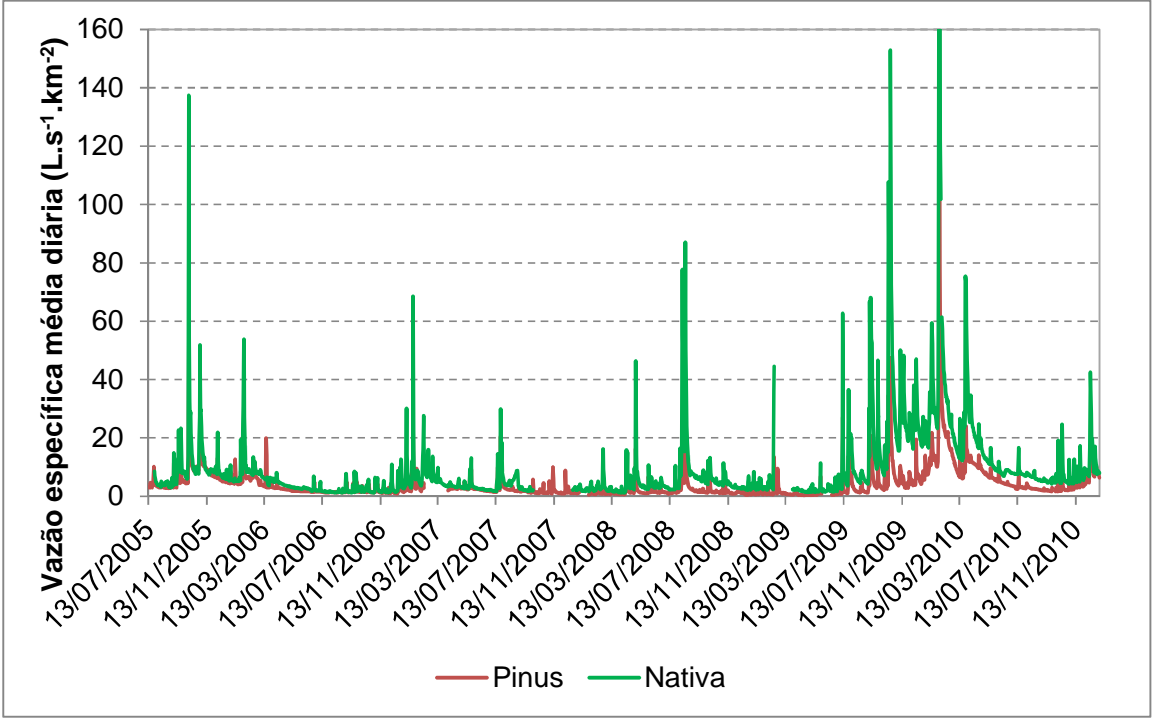

**Figura 6 - Dados diários de vazão específica (L.s-1.km2) das microbacias monitoradas. Nos dias 29, 30 e 31 de janeiro de 2010 a vazão específica da microbacia com floresta nativa foi de 203 L.s-1, 451 L.s-1 e 180 L.s-1, respectivamente. (Fonte: IPEF, 2011)** 

#### **3.2 – Aplicação da RUSLE-SDR na área total de estudo**

Os dados resultantes da extrapolação da RUSLE e SDR para a área total de estudo estão apresentados nas tabelas 7 e 8 e no ANEXO I.

Para o cenário 1 a estimativa da produção de sedimento é de 2.751t/ano e para o cenário 3 esse valor é 40% maior, atribuído à mudança dos valores relacionados às práticas conservacionistas nas estradas (fator P da RUSLE).

Para o cenário 2, a estimativa da produção de sedimento é 150.525t/ano. Este é um cenário hipotético que simula o estágio de colheita e plantio na área total de estudo. O valor estimado para o cenário 4 é 4% superior ao cenário 2, também atribuído à mudança dos valores relacionados às práticas conservacionistas nas estradas (fator P da RUSLE).

O maior aumento no poder erosivo entre os cenários, está associado à mudança de uso do solo, da passagem da fase adulta do plantio para a de colheita e plantio.

|                               | <b>Area</b> |               | C1      |    | C <sub>2</sub> |       | C <sub>3</sub> |     | C4      |        |
|-------------------------------|-------------|---------------|---------|----|----------------|-------|----------------|-----|---------|--------|
| Uso do Solo                   | ha          | $\frac{0}{0}$ | ton/ano | %  | ton/ano        | %     | ton/ano        | ℅   | ton/ano | %      |
| Est.Contorno                  | 145         | 2,2           | 96      | 3  | 5.972          | 4     | 177            | 4,5 | 10.425  | 6,5    |
| Est. de terra e<br>cascalhada | 101         | 1,5           | 613     | 22 | 1.604          | 1     | 1.198          | 31  | 2.528   | 1.5    |
| Ferrovia                      | 1           | $<$ 1         | 36      | 1  | 36             | $<$ 1 | 71             | 2   | 71      | ${<}1$ |
| Linha de<br>transmissão       | 89          | 1,3           | 17      | 1  | 37             | $<$ 1 | 69             | 2   | 114     | <1     |
| Area produtiva                | 3.906       | 58            | 1.144   | 42 | 134.176        | 89    | 1.454          | 38  | 135.468 | 86     |
| Vegetação<br><b>Nativa</b>    | 2.278       | 34            | 420     | 15 | 1.650          | 1     | 527            | 14  | 2.809   | 2      |
| Subtotal                      | 6.519       |               | 2.326   |    | 143.474        |       | 3.496          |     | 151.416 |        |

**Tabela 7.** Valores estimados de produção de sedimento (Sed\_Export) para a área de estudo nos quatro cenários (C1, C2, C3 e C4) e a % para cada classe de uso do solo

Nas fases adultas do plantio florestal as obras lineares são responsáveis por 27 a 39% do aporte de sedimento ao fluxo, enquanto nas fases de colheita/plantio, elas são responsáveis por 5 a 8%. No entanto, em termos absolutos (t/ano), as obras lineares contribuem até 100 vezes mais com o aporte de sedimento na fase de plantio/colheita (C4) do que nas fases maduras do pinus ou eucalipto (C1) (Tabela 7).

A vegetação nativa, mesmo com valores de C e P da RUSLE baixos, entrega uma parcela significativa de sedimentos ao fluxo (Tabela 7) indicando, portanto, importante contribuição do fator topografia nestes resultados.

A área produtiva, ocupada com plantio de pinus ou eucalipto, totaliza a maior parte da área de estudo, e apesar de em termos absolutos contribuir com maior quantidade de sedimentos (Tabela 7), proporcionalmente à área, apresenta valores inferiores aos das obras lineares (Tabela 8). Nos cenários 1 e 3, estradas contorno, de terra e cascalhada e ferrovia apresentam valores relativos superiores aos do plantio florestal. Nos cenários 2 e 4, as estradas contorno ainda se mantém com valores superiores mesmo com a área produtiva em sua fase mais suscetível à produção de sedimento (Tabela 8).

|                               | C <sub>1</sub> | C <sub>2</sub> | C <sub>3</sub> | C <sub>4</sub> |  |
|-------------------------------|----------------|----------------|----------------|----------------|--|
| Uso do Solo                   | ton / ha       | ton / ha       | ton / ha       | ton / ha       |  |
| Est. contorno                 | 0,66           | 41,13          | 1,22           | 71,80          |  |
| Est. de terra e<br>cascalhada | 6,09           | 15,94          | 11,90          | 25,12          |  |
| Ferrovia                      | 35,23          | 35,23          | 70,45          | 70,45          |  |
| Linha de transmissão          | 0, 19          | 0,41           | 0,78           | 1,28           |  |
| Area produtiva                | 0,29           | 34,35          | 0,37           | 34,69          |  |
| Vegetação Nativa              | 0,18           | 0.72           | 0,23           | 1,23           |  |

**Tabela 8.** Relação entre produção de sedimentos e área para cada classe de uso do solo, nos quatro cenários (C1,C2, C3 e C4)

### **3.3 - Resultados das análises estatísticas**

Os coeficientes de correlação entre os Indicadores de Densidades variaram de 0,16 a 0.87, sendo que os três maiores se relacionam com o D3 (Tabela 9). A redundância maior foi observada entre os indicadores D1 e D3, que apresentaram forte correlação.
| <b>Indicadores</b><br>de Densidade | D2   | D <sub>3</sub> | D4   |
|------------------------------------|------|----------------|------|
| D1                                 | 0,45 | 0,87           | 0,40 |
| D <sub>2</sub>                     |      | 0,53           | 0,16 |
| D3                                 |      |                | 0,63 |

**Tabela 9.** Coeficientes de correlação entre os indicadores de densidade

Os indicadores D1, D2, D3 e D4 influenciam a produção de sedimento de diferentes maneiras. Para ambos os cenários, a densidade de estradas em zonas tampão (D3) apresentou a maior importância relativa (Tabela 11) embora os demais indicadores também estejam presentes nos modelos selecionados (Tabela 10).

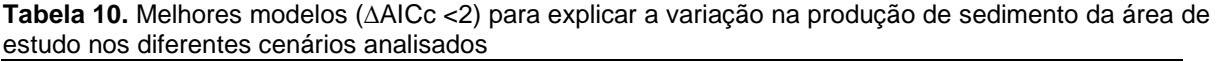

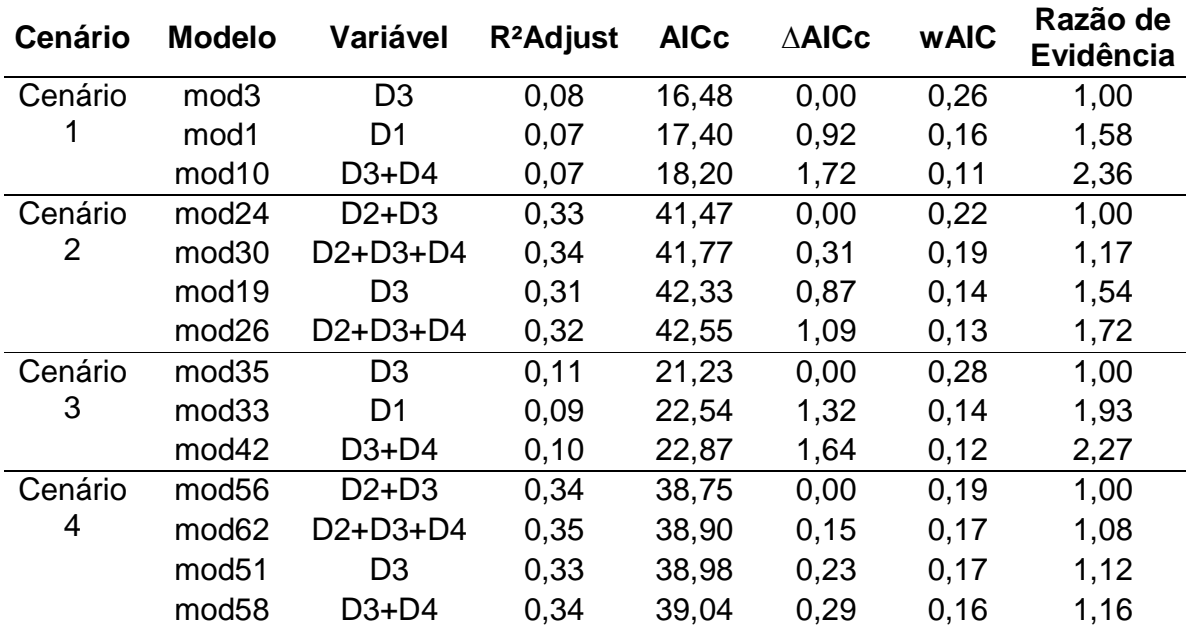

|           | <b>Indicadores</b> | $\sum$ WAIC |
|-----------|--------------------|-------------|
| Cenário 1 | D3                 | 0,66        |
|           | D <sub>1</sub>     | 0,46        |
|           | D4                 | 0,28        |
|           | D <sub>2</sub>     | 0,26        |
| Cenário 2 | D <sub>3</sub>     | 0,93        |
|           | D <sub>2</sub>     | 0,58        |
|           | D4                 | 0,45        |
|           | D1                 | 0,31        |
| Cenário 3 | D <sub>3</sub>     | 0,72        |
|           | D1                 | 0,45        |
|           | D4                 | 0,29        |
|           | D <sub>2</sub>     | 0,27        |
| Cenário 4 | D <sub>3</sub>     | 0,92        |
|           | D <sub>2</sub>     | 0,50        |
|           | D4                 | 0,46        |
|           | D1                 | 0,32        |

**Tabela 11.** Importância relativa de cada variável (∑wAIC) para cada cenário analisado

Nos cenários 1 e 3 o melhor modelo incluiu apenas o D3 como variável explicativa para a produção de sedimento nas microbacias, com coeficiente de determinação de 8% e 11% respectivamente.

Nos cenários 2 e 4, o melhor modelo foi a associação entre os indicadores D3 (densidade de estrada em zona tampão) e D2 (cruzamento entre estrada e fluxo d'água), com coeficientes de determinação de 33% e 34%, respectivamente.

A variação dos coeficientes de determinação entre os cenários, indica que os modelos dos cenários 2 e 4 explicam melhor a produção de sedimentos quando comparados com os modelos dos cenários 1 e 3. Ou seja, 33% da variação na produção de sedimento no cenário 2 e 34% no cenário 4 podem ser explicadas pelo modelo D2+D3, enquanto 8% da variação na produção de sedimento no cenário 1 e 11% no cenário 3, podem ser explicadas pela variável D3. O restante da produção de sedimentos está ligada a outras variáveis, que podem englobar fatores físicos e climáticos.

Em todos os cenários, os modelos nulos foram inferiores aos demais, indicando que as variáveis explicativas propostas têm influência sobre a produção de sedimentos nas microbacias.

A partir da espacialização dos modelos selecionados para cada cenário (ANEXO II), foi possível identificar as microbacias que apresentam valores críticos de densidade para um modelo ou para mais de um (Figura 7).

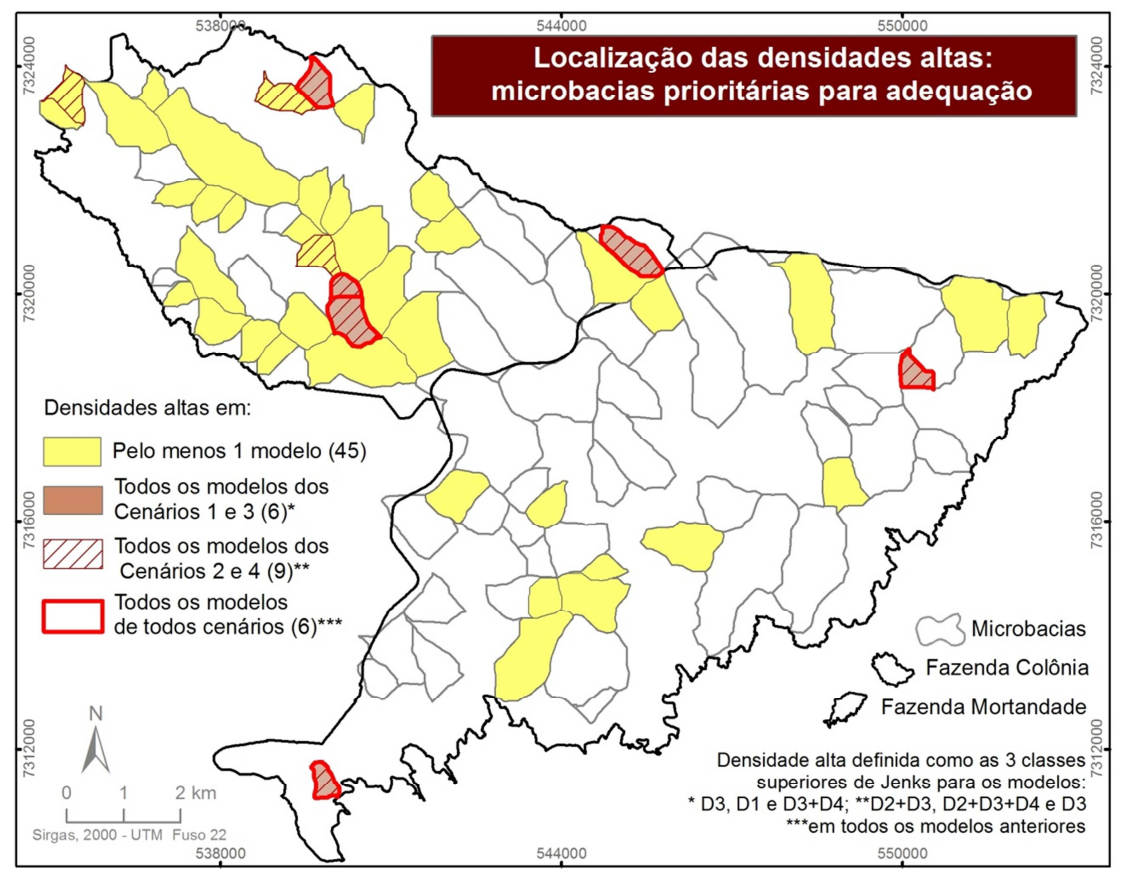

**Figura 7- Microbacias classificadas com de alta produção de sedimentos (3 classes superiores de Jenks) nos modelos selecionados como os que melhor explicam a produção de sedimento** 

Das 85 microbacias, 45 apresentam alta densidade em pelo menos um modelo classificado como relevante em relação ao aporte de sedimento ao fluxo. Nove microbacias apresentaram alta densidade para todos os modelos relevantes dos Cenários 2 e 4. As 6 microbacias com altas densidades para os modelos D3, D1 e D3+D4, selecionadas para os cenários 1 e 3, também apresentaram altas densidades para os modelos D2+D3 e D2+D3+D4.

# **4. DISCUSSÃO**

.

#### **4.1 – Pressão das Estradas sobre as microbacias**

A contribuição das estradas florestais e obras lineares na produção de sedimentos ocorre de diferentes maneiras. Variam em relação às épocas de plantio e frente às operações florestais e também em relação ao nível de adoção de práticas conservacionistas. Em fases de operações florestais, de acordo com Grace III (1998), as estradas podem contribuir com até 90% da produção de sedimento. Minella et al. (2007) calcularam que entre 28 e 37% dos sedimentos produzidos provêm das estradas enquanto Thomaz et al. (2011) calcularam 46%. Neste estudo observou-se uma variação entre 5% e 39%, estando o primeiro associado a um cenário de plantio e colheita com adoção de práticas conservacionistas nas obras lineares (C2) e o segundo a um cenário de plantio maduro sem adoção de práticas conservacionistas nas obras lineares (C3). Apesar de menor porcentagem, em termos quantitativos, a taxa de entrega de sedimentos aos fluxos foi de cinco vezes mais entre o primeiro cenário e o segundo.

As estradas contorno, que correspondem aos antigos aceiros e margeiam as áreas de vegetação nativa, foram as que apresentaram maior potencial erosivo por área (ton/ha), mesmo considerando a cobertura por gramíneas durante as fases de plantio maduro. Para todos os cenários, essa relação (ton/ha) para as estradas contorno foi superior ao do próprio plantio florestal, mesmo em época de plantio e colheita. As estradas de terra e cascalhadas apresentaram maior poder erosivo em comparação ao plantio florestal apenas nas fases de plantio maduro. Esses dados reforçam que apesar das estradas ocuparem relativamente pouca área (5% do total) elas exercem papel significativo na dinâmica da paisagem. Especificamente no caso das estradas contorno, além do potencial erosivo associa-se a elas também o alto impacto ecológico uma vez que estão localizadas em áreas frágeis, de extrema importância para os recursos hídricos e biodiversidade: as zonas ripárias.

Além do uso do solo e de práticas conservacionistas, controláveis pela ação antrópica, outros fatores associados à produção de sedimentos ficaram evidentes em relação às estradas. A correlação relativamente baixa (<30%) entre as densidades de estradas e a produção de sedimento pode ser explicada pela forte influência do relevo, tipo de solo e intensidade e quantidade de chuva como covariáveis. A ação do relevo (fator LS da RUSLE) apresentou papel crucial nas estimativas de produção de sedimento na microbacia de nativa. Neste caso, com a relação baixa entre os fatores "C" e "P" da RUSLE, e com valores de "R" e "K" idênticos aos do entorno, a produção de sedimento foi relativamente alta e ao mesmo tempo compatível com os dados coletados em campo pelo PROMAB, podendo atribuir essa variação à topografia. Nesse sentido, é possível concluir que o dimensionamento adequado destas obras bem como o planejamento do melhor traçado evitando a passagem por áreas naturalmente de maior risco de erosão, são medidas que devem preceder o planejamento das intervenções mitigadoras para a conservação do solo, como o dimensionamento de obras de arte. Na microbacia de pinus, a presença da Área de Preservação Permanente (APP) conservada ao redor dos fluxos d'água serve como uma zona protetora. A produção de

sedimento nestas áreas apresenta-se menor que a do entorno, proporcionando taxas menores de sedimentos que chegam diretamente ao fluxo. No entanto, mesmo com a presença de APP conservada na faixa aproximada de 30 metros (Figura 2), muitos dos sedimentos produzidos pelas estradas chegaram até o fluxo d'água, mostrando que a capacidade de retenção de sedimento das APPs é superada pela pressão das estradas, principalmente daquelas localizadas na zona tampão (100m), relacionadas ao indicador D3 e à zona ripária, ou área variável de afluência (ZAKIA, 1998). Portanto, apesar do cumprimento da legislação florestal e da presença de áreas de vegetação nativa ao longo dos cursos d'água serem de extrema importância, não somente para a redução na produção de sedimento, mas para a proteção de todo o ecossistema e suas funções na microbacia (ZAKIA & LIMA, 2006), a presença desta zona não deve ser entendida como suficiente para suprimir o impacto das estradas localizadas em seu entorno.

### **4.2 – Avaliação da RUSLE-SDR para estimativa de sedimento**

Para o ano de 2006, os resultados da estimativa da produção de sedimento utilizando o modelo RUSLE-SDR (microbacia nativa =5,26t/ano e microbacia de pinus C3 = 19,5t/ha) foram compatíveis com os dados coletados em campo pelo PROMAB (microbacia nativa = 5,46t/ha e microbacia de pinus = 24,61t/ha). Para o ano de 2010, os dados coletados em campo foram superiores aos estimados pelo modelo, provavelmente em razão dos valores acumulados de precipitação e vazão observados entre o final de 2009 e primeiro trimestre de 2010. Neste caso, a quantidade de sedimento que chegou efetivamente até o fluxo d'água foi mais próximo dos valores estimados para RUSLE (perda de solo) do que para o Sed\_Export (quantidade total de sedimentos exportados para os cursos d'água), ou seja, é possível que a saturação do solo neste ano atípico, tenha reduzido a capacidade de infiltração da água, aumentando o escoamento direto (LIMA, 2008) e consequentemente entregando mais sedimento ao fluxo. Ao mesmo tempo, as equações, baseadas em valores pluviométricos médios anuais, não foram sensíveis o suficiente para considerar esse aumento registrado em 2010, subestimando os valores que efetivamente chegaram ao fluxo. Outra possibilidade é a de ocorrência de eventos de massa, como voçorocas e deslizamentos. O modelo RUSLE-SDR não é capaz de prever estes acontecimentos e, portanto, pode subestimar a perda de sedimentos quando este tipo de evento está presente.

Apesar de menos prováveis, não são descartadas também as possibilidades de superestimativa dos dados de campo, principalmente aqueles relacionados às garrafas de espera, que são baseados em amostras.

Ainda em relação à aplicação da RUSLE para estimativa de sedimento, é importante mencionar que a adoção de valores médios anuais para o fator C, de cobertura do solo, pode ser considerado como uma limitação do modelo para diagnósticos em áreas em que há mudanças na cobertura no período de um ano. No caso das bacias experimentais, sabemos que não houve mudança significativa na cobertura do solo, uma vez que havia plantios maduros em uma e vegetação nativa protegida em outra. No entanto, ao aplicar o modelo para a área total de estudo, foi necessário considerar valores médios e fixos de C para a área toda, o que desconsiderou a evolução contínua da formação das copas das árvores e não contemplou o plantio em mosaico.

40

#### **4.3 – Métricas dos Indicadores**

A presença de métricas para cada indicador é importante para que se possa avaliar as densidades de obras lineares nas microbacias e assim orientar o planejamento e adequação. Não se trata de valores de referência rígidos, mas de valores norteadores. O governo da Colúmbia Britânica, Canadá, adota um sistema de avaliação de bacias hidrográficas (IWAP) aplicadas ao manejo florestal que utiliza indicadores muito semelhantes aos que foram propostos neste trabalho. No entanto, os valores adotados por eles não foram possíveis de serem adotados para a classificação das densidades na área de estudo, uma vez que a maior parte das microbacias seria enquadrada na classe relacionada à alta pressão em relação às obras lineares. A realidade brasileira, de modo geral, quando comparada com a canadense, é de fato bastante distinta. Não apenas pelas características físicas e climáticas, mas em termos de, haver lá, aplicação de uma política de tolerância mais rígida em relação à conservação dos recursos hídricos. Assim, a aplicação da classificação de Jenks para avaliação das densidades da área de estudo desse trabalho deve ser entendida como uma possibilidade para identificação de prioridades e orientação para a tomada de decisão, sem pretensão de qualificar as classes em níveis de aceitação. Nesse sentido, na busca efetiva de resolução dos problemas associados às altas densidades de obras linerares, os valores apresentados pelo IWAP são importantes de serem utilizados como metas a serem perseguidas e podem servir como orientadoras durante o planejamento das ações em campo.

#### **4.4 – Eficiência dos Indicadores**

Os indicadores (D1)Densidade total de estradas; (D2) Densidade de cruzamentos entre fluxo d'água e estrada; (D3) Densidade de estradas em zona tampão; e (D4) Densidade de estradas em zona tampão com declive acentuado de rampa, bem como a combinação entre eles, apresentaram níveis de eficiência distintos.

Para a área de estudo, o D3 é o indicador que explica melhor a variação da produção de sedimento nas microbacias na fase madura do plantio florestal. De fato, este indicador aponta para as pressões exercidas pelas estradas em uma área tampão (100m ao redor dos cursos d'água) que inclui a zona ripária ou área variável de afluência (ZAKIA, 1998) e faz interface com o ambiente aquático de forma bastante complexa. A saúde da microbacia está associada à qualidade da estrutura e dos processos presentes nesta região (LIMA, 2010) e a perturbação deste ambiente impacta todo os sistemas correlacionados .

O indicador D1, que aparece como segundo melhor modelo para as fases maduras do plantio, está muito correlacionado ao D3, uma vez que a densidade total sendo alta, aumenta a chance da densidade em zonas tampão serem altas também e vice-versa. No entanto, D1 é o único indicador que extrapola a zona tampão e avalia as obras lineares da microbacia como um todo. Por isso, deve ser considerado sempre que houver a intenção de extrapolar a avaliação do ponto de vista da conservação dos sistemas aquáticos, incluindo no microplanejamento das ações florestais, por exemplo, questões financeiras, energéticas e àquelas relacionadas à fragmentação de habitats, índices de atropelamentos da fauna e outros relacionados à biodiversidade.

O indicador D2 associado ao D3 (modelo D2+D3) é o que melhor explica a variação da produção de sedimentos nas microbacias na fase de plantio e colheita. Para estes cenários (cenários 2 e 4), em que o potencial erosivo é maior que nas fases maduras do plantio (cenários 1 e 3), o indicador D2 parece exercer papel fundamental, uma vez que aponta para áreas de pressão relacionadas à descarga de sedimentos. O cruzamento de uma estrada com um curso d'água funciona como um cruzamento entre fluxos quando há escoamento (USDA FOREST SERVICE, 2000). Assim, mais do que a identificação da produção de sedimentos, D2 aponta para os locais de aporte destes ao curso d'água e atua em conjunto com o D3 ampliando a capacidade de mensuração da fonte dos sedimentos e dos locais de destino dos mesmos. Para esta mesma fase, o segundo melhor modelo também apresenta a combinação entre os indicadores D2 e D3, e é acrescido pelo D4 (modelo D2+D3+D4).

Considerando que o planejamento e adequação das obras lineares em campo devem ser feitos a médio e longo prazo, é importante utilizar não apenas um modelo como orientação, mas sim, aqueles passíveis de serem aplicados considerando tanto a fase de plantio e colheita como a fase madura do plantio. Isso porque, a fase madura do plantio possui menor poder erosivo mas é mais longa, enquanto a fase de colheita e plantio é mais curta do que a anterior, mas possui maior poder erosivo.

Nesse sentido, além do planejamento de médio e longo prazo, a identificação de modelos distintos para as duas fases estudadas do plantio florestal pode também ser utilizada para orientação das ações de monitoramento da área. Sabendo da importância de cada indicador em cada fase do plantio, a manutenção de obras de arte e a observação ativa nas regiões de pressão podem ser mais bem planejadas e executadas em campo, contribuindo para a minimização dos sedimentos que chegam até os cursos d'água.

# **5. CONCLUSÕES**

- As estradas não pavimentadas exercem pressão sobre a microbacia na medida em que são fontes ativas dos sedimentos que chegam até os cursos d'água, corroborando com as informações encontradas na literatura;
- Considerou-se bastante satisfatória a estimativa da perda de sedimento utilizando o modelo RUSLE-SDR, uma vez que os valores calculados pelo PROMAB em campo para 2006, ano mais representativo em termos de distribuição pluviométrica, foram bastante similares aos estimados pelo modelo. É importante considerar que a escala de análise adotada neste estudo foi a da microbacia. Assim, não é objetivo deste trabalho contemplar dinâmicas relacionadas à escala local, como a presença de movimentos de massa, estradas encaixadas bem como o dimensionamento e manutenção de bueiros e obras de arte.
- Todos os indicadores propostos no trabalho estiveram presentes em pelo menos um dos modelos selecionados como melhores para explicar a variação na produção de sedimento da área de estudo. Nenhum deles, isolados ou combinados, apresentaram resultados inferiores aos do modelo nulo, o que demonstra que são efetivamente indicadores e que essa relação não se deve ao acaso.
- As densidades de obras lineares na área de estudo para os quatro indicadores foram consideradas altas quando comparadas aos valores norteadores apresentados por B.C. Ministry of Forests (2001), FAO (1989) e USDA Forest Service (1999). Esses, se apresentam como valores potenciais para serem

adotados, com o objetivo de condição a ser alcançada, ao manejo de florestas plantadas no Brasil.

• Os resultados deste trabalho são capazes de contribuir no planejamento do empreendimento florestal na medida em que a metodologia e as ferramentas utilizadas servem como instrumento para: 1) avaliação da situação dos traçados e alocação das obras lineares; 2) identificação do trechos de maior pressão sobre as microbacias; 3) identificação das microbacias prioritárias para adequação; 4) orientação para as ações de monitoramento das obras lineares nas fases de floresta em pé e também nas de plantio e colheita.

# **6. RECOMENDAÇÕES**

# **6.1 – RUSLE-SDR e Sistema de Indicadores como metodologias**

# **complementares**

Ao mesmo tempo em que o modelo RUSLE-SDR se apresenta como uma importante ferramenta para planejamento e adequação de obras lineares por espacializar a perda de sedimento e ser capaz de estimar essa perda para a área total de interesse, os indicadores também se apresentam como importantes instrumentos de planejamento uma vez que facilitam a aplicação condensada de medidas necessárias em campo. Assim, essas duas metodologias que foram aplicadas neste trabalho com o intuito de validar uma a outra, apresentaram também o potencial de serem utilizadas de forma complementar (Figura 8).

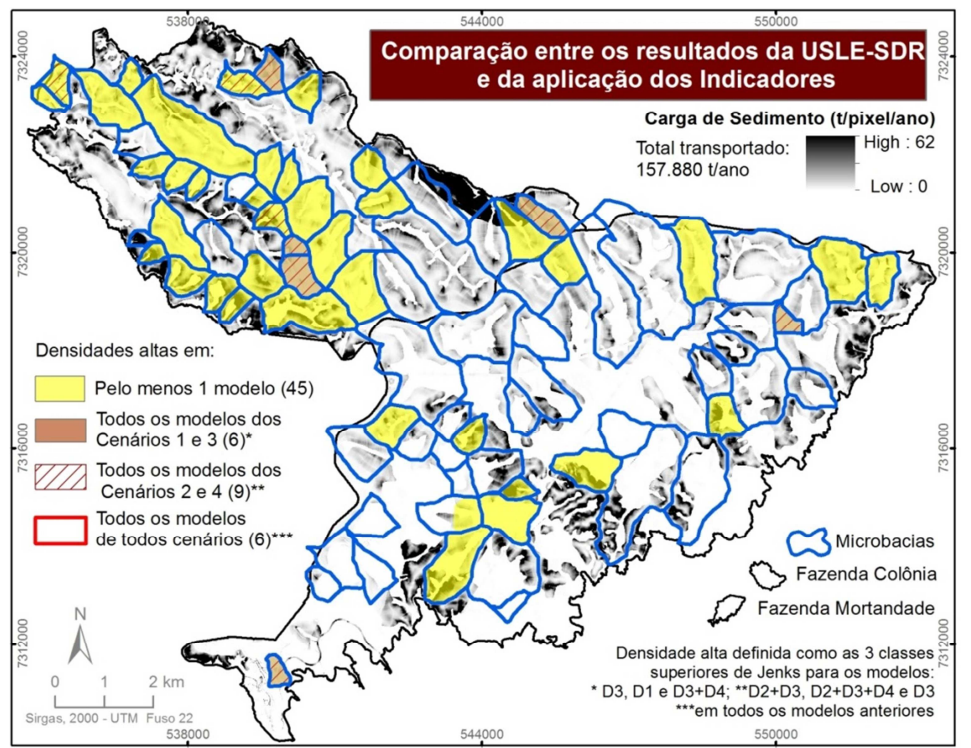

**Figura 8 – Comparação entre os resultados da produção de sedimento (Sed\_export) no Cenário 4 e dos resultados da aplicação dos indicadores (melhores modelos)** 

#### **6.2 – Escolha dos Indicadores para outras áreas de interesse**

Os modelos apresentados nesse trabalho que explicam melhor a variação de sedimentos em cada fase do plantio florestal são resultados da aplicação dos dados específicos desta área de estudo. Assim, antes da extrapolação dos resultados apresentados neste trabalho, recomenda-se uma avaliação das condicionantes da área de interesse. As características físicas e climáticas de outras regiões podem influenciar na escolha do melhor método explicativo; a mudança na densidade hídrica pode afetar o tamanho da zona tampão, que por sua vez pode influenciar os resultados de D3 e D4 e; a escala dos dados pode influenciar os cálculos das densidades para todos os indicadores.

# **ANEXO I**

Espacialização da produção de sedimentos na área de estudo para os quatro cenários (C1,C2,C3 e C4).

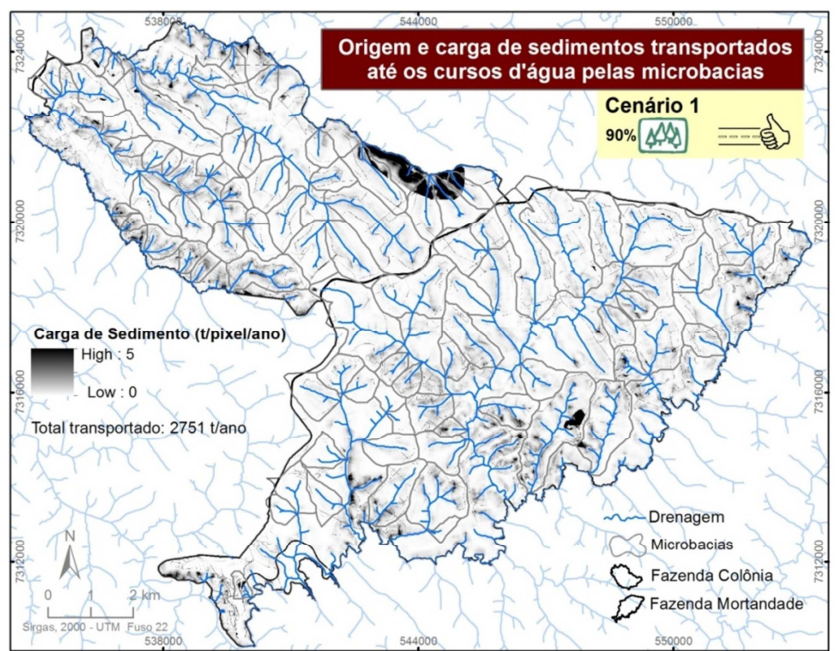

**Figura 9 - Espacialização e quantificação da produção de sedimentos (Sed\_Export) no Cenário 1 (fase de plantio maduro e estradas com boas práticas conservacionistas) para as microbacias estudadas** 

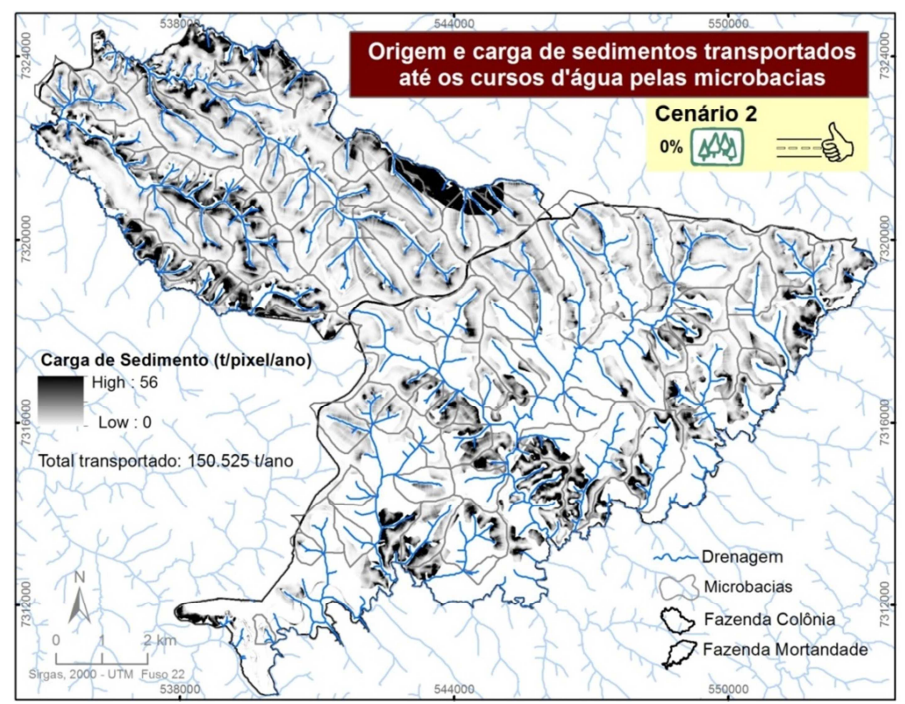

**Figura 10 - Espacialização e quantificação da produção de sedimentos (Sed\_Export) no Cenário 2 (fase de colheita e plantio e estradas com boas práticas conservacionistas) para as microbacias estudadas** 

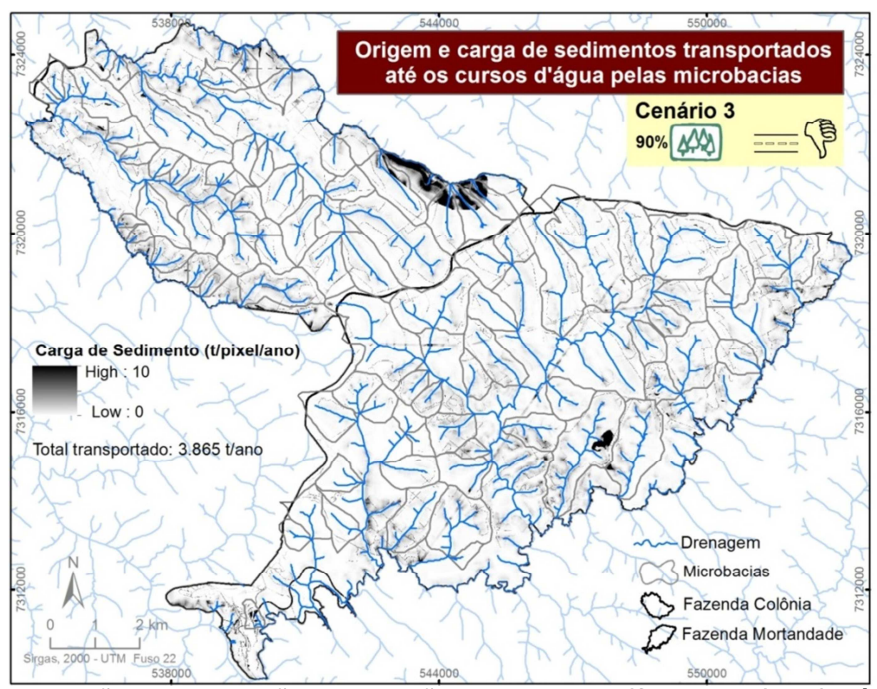

**Figura 11 - Espacialização e quantificação da produção de sedimentos (Sed\_Export) no Cenário 3 (fase de plantio maduro e estradas sem práticas conservacionistas) para as microbacias estudadas** 

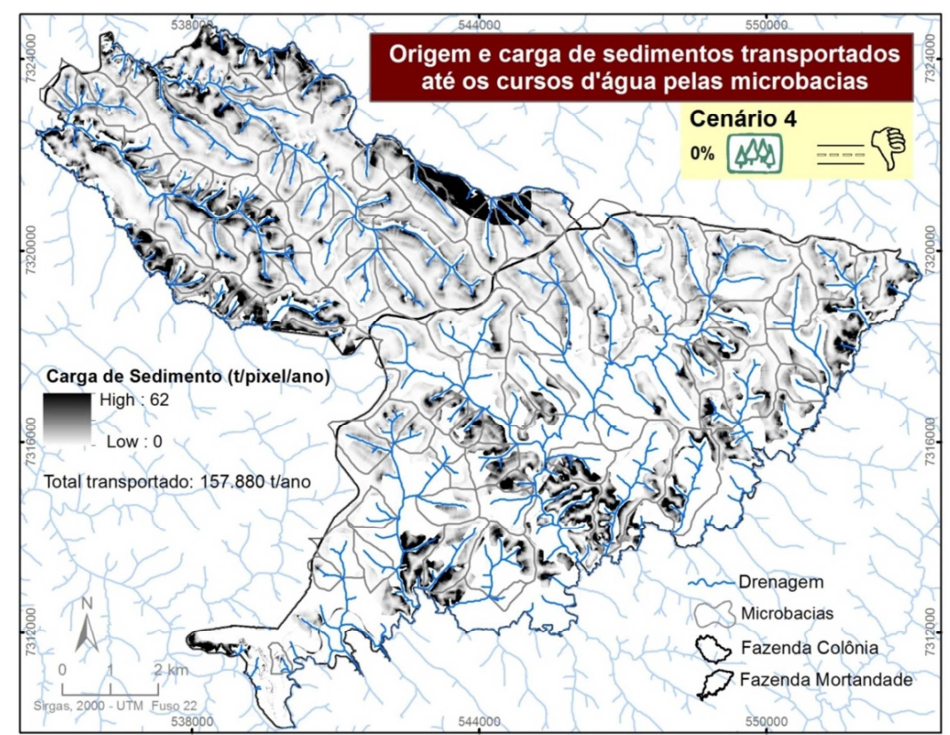

**Figura 12 - Espacialização e quantificação da produção de sedimentos (Sed\_Export) no Cenário 4 (fase de plantio e colheita e estradas sem práticas conservacionistas) para as microbacias estudadas** 

# **ANEXO II**

Espacialização dos modelos que explicam melhor a produção de sedimentos nas microbacias da área de estudo.

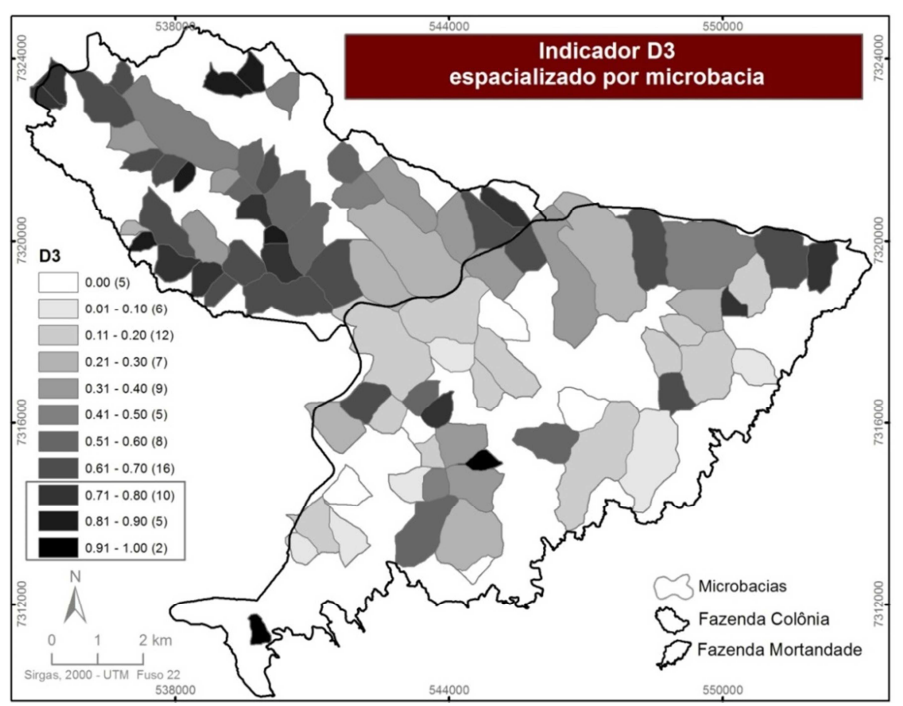

**Figura 13 - Espacialização do Indicador D3 (densidade de estradas em zona tampão) selecionado como um dos modelos que melhor explica a variação de produção de sedimentos. A classificação dos valores seguiu o algorítimo de Jenks, e as microbacias incluídas nas três classes superiores foram consideradas como de alta pressão sobre as microbacias** 

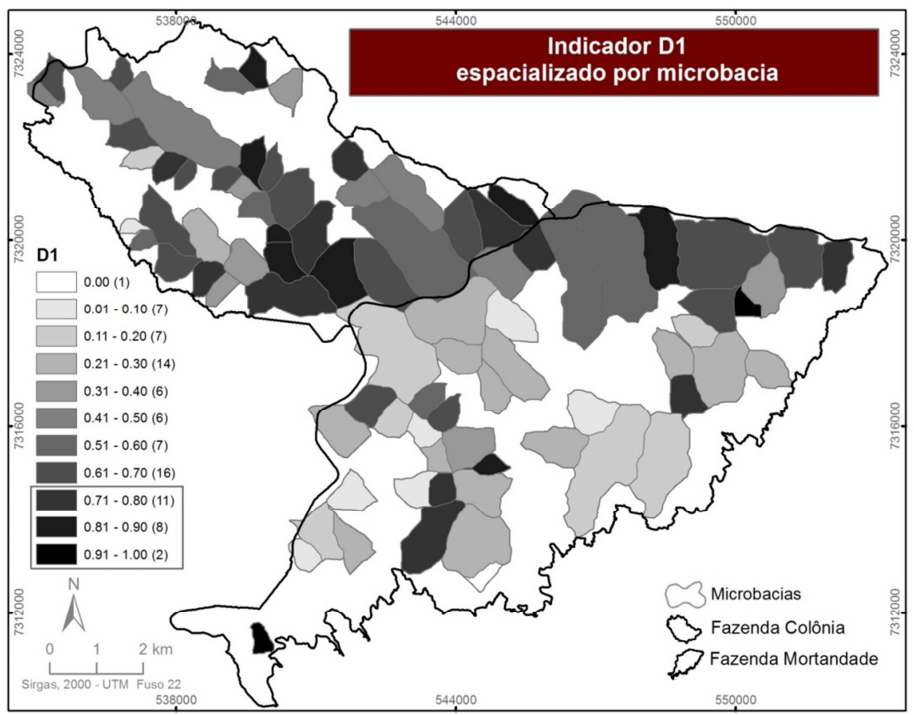

**Figura 14 - Espacialização do Indicador D1 (densidade total de estradas) selecionado como um dos modelos que melhor explica a variação de produção de sedimentos. A classificação dos valores seguiu o algorítimo de Jenks, e as três classes superiores foram consideradas como de alta pressão sobre as microbacias**

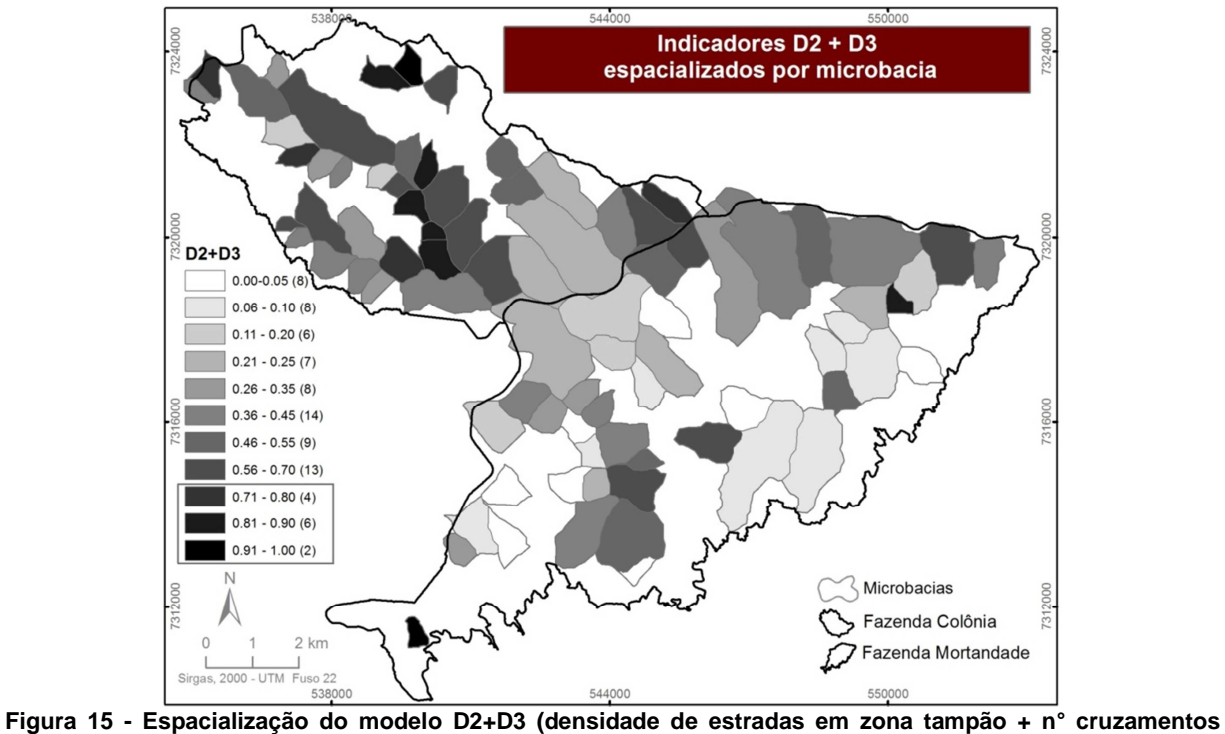

**entre cursos d'água e estradas) selecionado como um dos modelos que melhor explica a variação de produção de sedimentos. A classificação dos valores seguiu o algorítimo de Jenks, e as três classes superiores foram consideradas como de alta pressão sobre as microbacias**

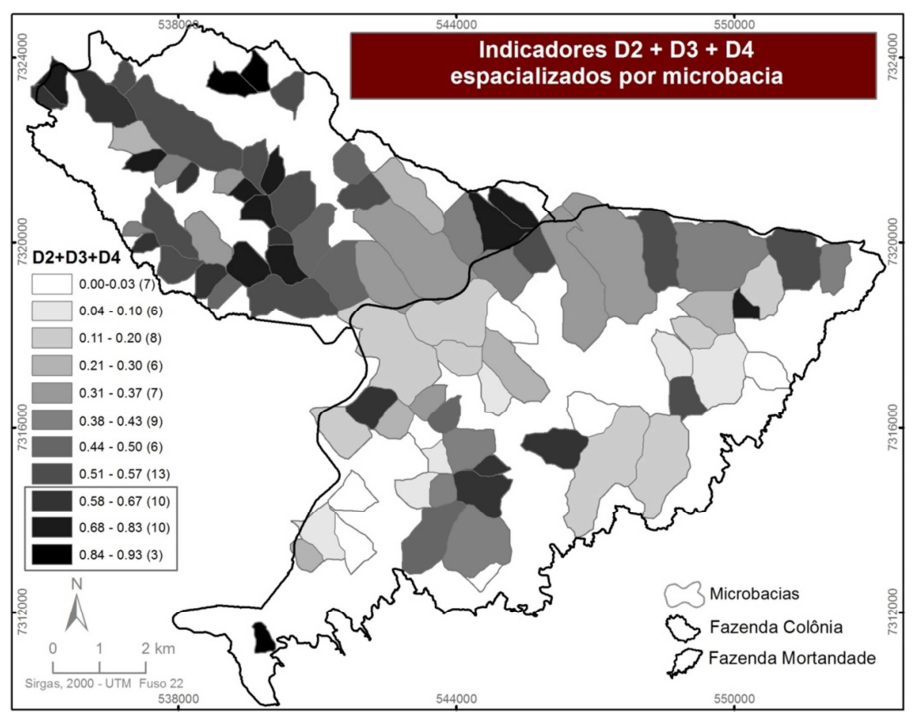

**Figura 16 - Espacialização do modelo D2+D3+D4 (densidade de estradas em zona tampão + n° de cruzamentos entre cursos d'água e estradas + densidade deestradas em zona tampão com alta declividade de rampa) selecionado como um dos modelos que melhor explica a variação de produção de sedimentos. A classificação dos valores seguiu o algorítimo de Jenks, e as três classes superiores foram consideradas como de alta pressão sobre as microbacias**

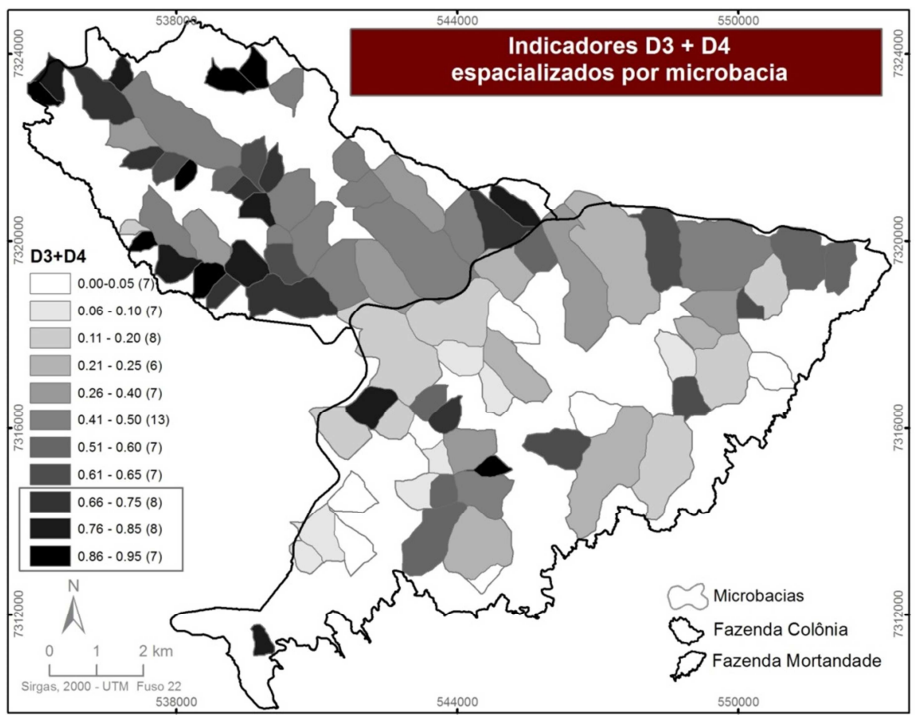

**Figura 17 - Espacialização do Indicador D3+D4 (densidade de estradas em zona tampão + densidade de estradas em zona tampão com alta declive de rampa) selecionado como um dos modelos que melhor explica a variação de produção de sedimentos. A classificação dos valores seguiu o algorítimo de Jenks, e as três classes superiores foram consideradas como de alta pressão sobre as microbacias** 

# **CAPÍTULO II GUIA DE APLICAÇÃO: CONCEITOS E FERRAMENTAS QUE AUXILIAM O PLANEJAMENTO DE ESTRADAS SOB A ÓTICA DOS RECURSOS HÍDRICOS**

Este guia contém o passo a passo de duas metodologias utilizadas no planejamento de traçado de estradas do ponto de vista do manejo de bacias hidrográficas. Uma delas baseia-se na aplicação de quatro indicadores para avaliação da conectividade hídrica da rede de estradas não pavimentadas e identifica áreas de maior pressão destas obras sobre os recursos hídricos. A outra é uma metodologia para estimativa da perda de solo e produção de sedimento em área contínua, de forma automatizada.

As duas metodologias foram desenvolvidas de forma complementar, uma vez que seus resultados as enriquecem. Por isso recomendamos a aplicação de ambas para a área de interesse. No entanto, do ponto de vista de dados e ferramentas elas são independentes, e a qualquer momento podem ser aplicadas individualmente.

O principal desafio do trabalho foi buscar uma metodologia confiável e aplicável a distintas características biogeográficas e climáticas, que apresentasse relativa facilidade técnica de aplicação e a utilização de dados públicos e/ou gratuitos disponíveis a qualquer usuário.

### **Esperamos ser útil!**

### **1. CONTEXTO**

O conteúdo deste guia foi desenvolvido a partir de um trabalho de conclusão do mestrado profissional da Escola Superior de Conservação Ambiental e Sustentabilidade (ESCAS) do Instituto de Pesquisas Ecológicas (IPÊ), denominado "**Indicadores para avaliação da pressão das estradas rurais na conservação de microbacias hidrográficas**". Esse trabalho por sua vez, tem sua origem em um projeto mais amplo, denominado PraticBacH.

O PraticBacH é um sistema de indicadores para avaliação do nível de adoção de práticas de manejo florestal com base na microbacia. Foi criado a partir dos conceitos apresentados nas publicações "As florestas plantadas e a água" (LIMA & ZAKIA, 2006), "A Silvicultura e a Água: ciência, dogmas, desafios" (LIMA,2010) e de uma demanda apresentada pela Klabin S.A., referente à necessidade de avaliação integral de um

empreendimento florestal. Foi idealizado pela pesquisadora Dra. Maria José Brito Zakia e recebe apoio do IPEF (Instituto de Pesquisas e Estudos Florestais).

O PraticBacH não visa a comparação entre empreendimentos florestais, mas sim um diagnóstico da unidade, reconhecendo as conquistas alcançadas e as lacunas nas etapas de planejamento, implantação e manutenção de práticas conservacionistas. Este sistema não se limita a avaliação apenas na unidade de implantação das práticas de manejo florestal (escala micro), mas considera também as escalas da microbacia (meso) e a regional/nacional (macro), da seguinte maneira:

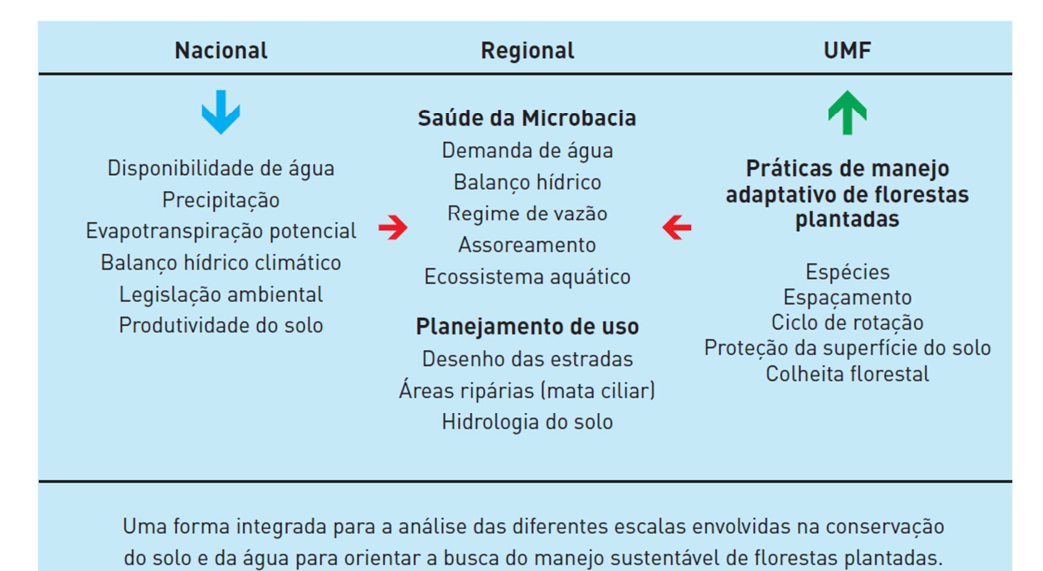

**Figura 18- Escalas de análises do sistema de indicadores PraticBacH, mostrando as escalas Nacional (Macro), Regional (Meso) e UMF (Local). Fonte: Lima, 2010** 

Apesar de ter sua origem voltada para aplicação no setor florestal, o sistema é composto por indicadores passíveis de serem aplicados na avaliação e planejamento da paisagem de maneira irrestrita. Dessa forma, o sistema pode ser utilizado na gestão municipal e regional, e em outros setores produtivos.

É um sistema gratuito e o acesso pode ser feito pelo endereço: http://sistemabacias.praxissocioambiental.com.br/public/index.html.

### **1.1 Manejo de bacias hidrográficas como abordagem**

Gerir uma unidade florestal, um empreendimento ou uma região a partir da abordagem do manejo de bacias hidrográficas significa integrar a água e suas correlações

ecossistêmcias no planejamento do sistema produtivo. Nesse caso, a saúde da microbacia é elemento chave a ser monitorado uma vez que, através de seus processos hidrológicos, permite avaliar a capacidade daquela área em sustentar o uso dos recursos naturais pelo homem (LIMA & ZAKIA, 2006).

Dessa forma, Lima e Zákia com base em profunda investigação iniciada na década de 80, estabeleceram indicadores para avaliação do traçado de estradas no manejo de bacias. Estes indicadores são também discutidos na literatura por outros autores, que podem ser consultados por meio das referências bibliográficas deste guia.

# **2. A QUEM SE DESTINA ESSE GUIA?**

Este guia foi desenvolvido para o tomador de decisão que deseja avaliar o traçado de estradas para adequação da sua área de interesse ou para planejá-lo.

Para usufruir da melhor forma das informações presentes nesse guia, recomenda-se:

- 1. Conhecimentos básicos de geoprocessamento e das ferramentas do ArcGIS ESRI.
- 2. Conhecimentos básicos sobre bacias hidrográficas e solos.

As principais ferramentas utilizadas no ArcGIS são: Adicionar e remover layer; Abrir tabela de atributos; Criar, preencher e selecionar campos na tabela de atributos; Utilizar ferramentas básicas da edição vetorial para preparação dos dados; Utilizar ferramentas básicas do ArcToolbox como CLIP; Fazer e remover Join;

# **3. INDICADORES**

# **3.1 D1: Densidade total de estradas**

# **a) Descrição do Indicador**

Densidade de estradas é um indicador de concentração de estradas em uma área. Ele pode ser calculado para o total de estradas ou por tipo de cobertura (terra, cascalho) e nível de tráfego (principal, secundária).

# **b) Importância**

As estradas e caminhos não pavimentados são importantes fontes de sedimentos por apresentarem alto potencial de aceleração de processos erosivos e por influenciarem a dinâmica dos fluxos hídricos na paisagem. Quanto mais densa a rede de estradas, maior é a pressão exercida sobre a integridade da bacia hidrográfica.

Por serem estruturas da paisagem que interagem com diversos ambientes heterogêneos, este indicador também pode ser utilizado para a biodiversidade, uma vez que se relaciona a processos de alterações de habitat e fragmentação, isolamento de populações da fauna e flora e atropelamentos.

# **c) Unidade de Medida**

A densidade de estrada é expressa pela unidade de comprimento pela unidade de área. Neste trabalho sugere-se a adoção de metros por hectare (m/ha).

No setor florestal aplica-se também uma variação deste indicador. Trata-se da relação entre área de efetivo plantio e a área ocupada pelas estradas ((largura x comprimento)/10.000). O resultado, neste caso, é expresso em ha/ha.

# **d) Métrica sugerida**

1) Valores norteadores da FAO (1989) Baixa Pressão: densidade abaixo de 40m/ha ; Pressão Moderada: densidade entre 40 e 60m/ha; e Alta Pressão: densidade acima de 60m/ha.

2) Valores norteadores do Interior Watershed Assessment Procedure Guidebook (IWAP)- B.C. Ministry of Forests (2001)

Baixa Pressão: densidade entre 0 – 1,5km/km2 (equivale a 0 - 15m/ha) Média Pressão: densidade entre 1,5 - 2,0km/km2 (equivale a 15-20m/ha) Alta Pressão: densidade acima de 2,0 km/km2 (equivale acima de 20m/ha) 3) Valores norteadores para a relação entre área de efetivo plantio e a área ocupada pelas estradas (ha/ha) Domingos (2015)

Baixa Pressão: <= 3,5 ha/ha Pressão Moderada: 3,5 - 4,5 Alta Pressão: acima de 4,5

# **e) Escala**

A utilização desse indicador é útil em todas as escalas. Quando existe o dado para a escala meso, ou seja, da microbacia, é possível avaliar de fato a concentração destas obras. Quando o dado está disponível apenas para a escala macro, é possível utilizar o resultado de forma comparativa entre grandes bacias hidrográficas, municípios ou outras regiões. A definição da escala depende dos objetivos do trabalho. Para a contribuição ao planejamento dessas obras em campo, como é o caso deste trabalho, a escala adotada foi a meso, compatível com 1:10.000.

# **3.2 D2: Densidade de cruzamentos entre curso d'água e estrada**

### **a) Descrição do Indicador**

Densidade de cruzamentos de fluxos d'água é um indicador de concentração de pontos em que a estrada cruza um fluxo em uma área.

Ele pode ser calculado para o total de estradas ou por tipo de cobertura (terra, cascalho) e nível de tráfego (principal, secundária). Pode ainda ser calculado pela ordem do curso d'água, usando por exemplo, a classificação de Strahler.

# **b) Importância**

As estradas e caminhos não pavimentados são importantes fontes de sedimentos por apresentarem alto potencial de aceleração de processos erosivos e por aumentarem o escoamento superficial.

Todo encontro entre curso d'água e estrada pode ser considerado um encontro de fluxos (USDA FOREST SERVICE, 2000), o que torna maior o potencial de entrega de sedimentos das estradas para os cursos d'água e interferência nos regimes hídricos. Quanto mais cruzamentos, maior pressão sobre a integridade da microbacia, incluindo não apenas o comprometimento dos recursos hídricos, como de todo o sistema aquático relacionado.

# **c) Unidade de Medida**

A densidade de cruzamentos é expressa pelo número de cruzamentos pela unidade de área. Neste trabalho sugere-se a adoção de n°/hectare.

# **d) Métrica sugerida**

1) Valores norteadores do Interior Watershed Assessment Procedure Guidebook (IWAP)- B.C. Ministry of Forests (2001)

Baixa pressão: densidade entre 0 – 0,004n°/ha Média pressão: densidade entre 0,001 – 0,006n°/ha Alta pressão: densidade acima de 0,006n°/há

# **e) Escala**

Este indicador deve ser utilizado na escala meso, ou seja, da microbacia. Se utilizado na escala macro, podem subestimar consideravelmente o valor. Para a contribuição ao planejamento das estradas em campo, como é o caso deste trabalho, a escala adotada foi a meso, compatível com 1:10.000.

# **3.3 D3: Densidade de estradas em zona tampão**

# **a) Descrição do Indicador**

Densidade de estradas em zona tampão é um indicador de concentração de estradas localizadas no entorno dos cursos d'água. Ele pode ser calculado para o total de estradas ou por tipo de cobertura (terra, cascalho) e nível de tráfego (principal, secundária). A zona tampão foi definida como uma área de 100m ao redor dos cursos d'água (USDA Natural Resources Conservation Service (2003); B.C. Ministry of Forests and B.C. Ministry of Environment, Lands and Parks (1995); Anderson (2005)).

# **b) Importância**

A zona tampão é uma área adjacente aos cursos d'água, que inclui a zona ripária, uma área de transição entre os ambientes aquático e terrestre, que possui muitas dinâmicas intrínsecas a este ambiente. Ao mesmo tempo, por suas características topográficas e de disponibilidade hídrica, é uma área que tende a ser frequentemente ocupada e utilizada para plantios e construção de estradas.

Quanto mais densa a rede de estradas em zona tampão, maior é a pressão exercida sobre a integridade da bacia hidrográfica. E assim como os outros indicadores, este pode também ser aplicado como indicador de pressão sobre a biodiversidade.

# **c) Unidade de Medida**

A densidade de estrada em zona tampão é expressa pela unidade de comprimento das estradas da zona tampão pela unidade de área da microbacia. Neste trabalho sugerese a adoção de metros por hectare.

# **d) Métrica sugerida**

1) Valores norteadores de USDA Forest Service (1999) Baixa pressão: densidade entre 0 e 10m/ha Pressão Moderada: densidade entre 10 e 15 m/ha Alta Pressão: densidade acima de 15 m/há

2) Valores Norteadores de Watershed Assessment Procedure Guidebook (IWAP) - B.C. Ministry of Forests (2001)

Baixa pressão: densidade entre 0 e 2m/ha Pressão Moderada: densidade entre 2 e 3m/ha Alta Pressão: densidade acima de 3m/ha

### **e) Escala**

Este indicador deve ser utilizado na escala meso, ou seja, da microbacia. A identificação dessa zona é muito sensível à escala do dado e os valores podem ser consideravelmente subestimados caso seja aplicado na escala macro, em escalas iguais ou superiores a 1:50.000. Para a contribuição ao planejamento dessas obras em campo, como é o caso deste trabalho, a escala adotada foi a meso, compatível com a escala 1:10.000.

# **3.4 D4: Densidade de estradas em zona tampão com declive acentuado de rampa a) Descrição do Indicador**

Este é um indicador de concentração de estradas mais propensas a processos erosivos em relação à área total da microbacia. Ele pode ser calculado para o total de estradas ou por tipo de cobertura (terra, cascalho) e nível de tráfego (principal, secundária). A zona tampão foi definida como uma área de 100m ao redor dos cursos d'água (USDA NATURAL RESOURCES CONSERVATION SERVICE,2003;B.C. MINISTRY OF FORESTS AND B.C. MINISTRY OF ENVIRONMENT, LANDS AND PARKS,1995; ANDERSON,2005).

# **b) Importância**

A zona tampão é uma área adjacente aos cursos d'água, que inclui a zona ripária, uma área de transição entre os ambientes aquático e terrestre, que possui muitas dinâmicas hídricas e ecossistêmicas intrínsecas a este ambiente.

A presença de estradas com declividade de rampa elevada nestas áreas aumenta a capacidade de transporte de sedimento pelos fluxos superficiais em eventos de chuva. Quanto mais densa a rede de estradas em zona tampão com declive acentuado, maior é a pressão exercida sobre a integridade da bacia hidrográfica.

### **c) Unidade de Medida**

A densidade de estrada em zona tampão com declive de rampa acentuado é expressa pelo número de trechos de estrada com declive acentuado de rampa pela unidade de área da microbacia. Neste trabalho sugere-se a adoção de n°/hectare.

## **d) Métrica sugerida**

1) Valores norteadores adaptados de Interior Watershed Assessment Procedure Guidebook (IWAP)- B.C. Ministry of Forests (2001)

Baixa pressão: densidade entre 0 e 0,001n°/ha

Média pressão: densidade entre 0,001 e 0,0016n°/ha

Alta pressão: densidade acima de 0,0016n°/há

## **e) Escala**

Este indicador deve ser utilizado na escala meso, ou seja, da microbacia. A identificação dessa zona é muito sensível à escala do dado e os valores podem ser consideravelmente subestimados caso seja aplicado na escala macro, ou seja, iguais ou superiores a 1:50.000. Para a contribuição ao planejamento dessas obras em campo, como é o caso deste trabalho, a escala adotada foi a meso, compatível com a escala 1:10.000.

#### **3.5 Limitações e pontos fortes dos indicadores apresentados**

### **a) Limitações**

Os indicadores não refletem as características individuais das estradas. É importante estar atento que, o objetivo da aplicação do conjunto de indicadores é apontar as áreas de maior pressão potencial e não o de diagnosticar processos erosivos que estão ocorrendo naquele momento em campo. Dessa forma, os resultados devem ser interpretados como um subsídio ao planejamento e tomada de decisão e devem sempre ser acompanhados por observações em campo.

## **b) Pontos fortes**

Estes indicadores podem ser aplicados tanto para avaliação dos traçados já implantados quanto para o planejamento de novas redes de estradas. Até mesmo em áreas em que se acredita que o impacto pela produção de sedimentos é baixa ou naquelas em que se acretita ser suficientes as obras-de-arte como medidas remediadoras, é recomendada a aplicação destes indicadores. Isso porque a avaliação do aporte de sedimentos ao fluxo deve ser feita a partir dos efeitos cumulativos. Se houver muitas áreas com pequenos problemas, o efeito cumulativo ao longo dos anos pode ser importante e as consequências sobre as complexas interações ecossistêmcias podem ter longo alcance (USDA FOREST SERVICE,1999). Dessa forma, tudo o que puder ser evitado, deve ser evitado.

 Estes indicadores organizam e avaliam a distribuição das áreas de maior pressão sobre a bacia, e mesmo que não informem precisamente os efeitos reais e as

59

consequências sobre os recursos hídricos e suas interações, eles sinalizam situações que devem ser evitadas.

Nesse sentido, independente das obras de arte estarem bem dimensionadas e com boa manutenção, sempre é valido uma análise mais profunda destes trechos críticos, uma vez que em muitos casos, a aplicação da tecnologia e de obras de engenharia, não são suficientes para conter esses processos em momentos cruciais, como em eventos extremos de chuva.

# **3.6 Como utilizar os indicadores**

É possível aplicar os quatro indicadores, apenas um ou diferentes combinações entre eles.

O estudo de eficiência realizado para os plantios florestais da Klabin, em Telêmaco Borba, demonstrou que, de acordo com as características físicas, climáticas e de uso do solo da área, os indicadores que melhor explicam a produção de sedimentos são:

a) Para a fase de floresta em pé:

1° lugar: D3 (Densidade de estradas em áreas de zona tampão)

- 2° lugar: D1 (Densidade total de estradas)
- b) Para a fase de plantio e colheita:

.

1° lugar: D2 + D3 (combinação entre os indicadores Cruzamentos entre cursos d'água e estradas e Densidade de estradas em zona tampão)

2°lugar: D2+D3+D4 (combinação entre os indicadores Cruzamentos entre cursos d'água e estradas, Densidade de estradas em zona tampão e Densidade de estradas em zona tampão com declive acentuado de rampa)

Como o planejamento de obras lineares deve ocorrer para médio e longo prazo, recomenda-se a utilização de pelo menos D2 e D3. Além disso, recomenda-se a utilização dos resultados de D1 para uma avaliação preliminar da microbacia como um todo, já que este indicador é o único que extrapola a área do entorno dos cursos d'água e considera o empreendimento ou área de interesse como um todo.

# **3.7 Dados necessários para cálculo dos indicadores**

Para aplicação dos indicadores você precisará:

- **a)** um software de SIG (Sistema de Informações Geográficas). Neste guia o passo a passo foi elaborado para a utilização do ArcGIS versão 10.1;
- **b)** que os dados ou o "Data Frame" estejam preferencialmente em projeção UTM para facilitar os cálculos de área em hectares;
- **c)** que os seguintes dados estejam completos e em mãos, em formato vetorial, podendo ser um shapefle:

Indicador D1: dos limites das microbacias preferencialmente de 2ͣ ou 3ͣ ordem (polígono) e um shape de linhas para as estradas

Indicador D2: dos limites das microbacias preferencialmente de 2ͣ ou 3ͣ ordem (polígono); de um shape de linhas para hidrografia; e um shape de linhas para as estradas

Indicador D3: dos limites das microbacias preferencialmente de 2ͣ ou 3ͣ ordem (polígono); de um shape de linhas para hidrografia; e um shape de linhas para as estradas

Indicador D4: do dado resultante de D3 e do shape de curva de nível, do MDT (modelo digital de terreno) ou MDE (modelo digital de elevação)

# **Aquisição dos dados de entrada**

Para aplicação no setor florestal, os dados utilizados podem ser do levantamento da própria empresa. Isso vale para aplicação no nível municipal também.

Para aquisição da base cartográfica (hidrografia, curva de nível e até mesmo estrada) outra a possibilidade para obtenção dos dados é a partir de consultas a órgãos federais e estaduais responsáveis pelo setor de registro geográfico e cartográfico. A consulta no site do IBGE para sua área de interesse é recomendada (http://downloads.ibge.gov.br/downloads\_geociencias.htm).

As estradas podem também ser geradas em uma etapa anterior do trabalho, a partir do mapeamento do uso do solo em escala compatível.

# **3.8 Passo a passo para o indicador D1**

Para este indicador você precisará apenas dividir o comprimento das estradas de cada microbacia pela área total da microbacia.

No ArcGIS- ArcMap, adicione os shapes de microbacia e estradas.

1)Certifique-se que cada microbacia apresente um atributo identificador (ID). Se não houver, você deve criar (Add field) um campo em sua tabela de atributos no formato "Long Integer" e preencher o campo com o código que desejar utilizando o "Field Calculator".

2)Crie uma coluna para o cálculo da área da microbacia em hectares. Para isso, adicione um campo (Add Field) tipo "Double" que poderá ser chamado de "area\_ha". Clique com botão direito e escolha "Calculate Geometry" , em seguida "Area" e depois escolha a unidade em "hectares".

3)No shapefile de estradas, se não houver os dados de comprimento da linha, crie um campo tipo "double" que poderá chamar "compr", para que este cálculo seja feito. Clique com botão direito e escolha "Calculate Geometry" ,em seguida selecione "Length", e escolha a unidade em "metros".

Se houver apenas uma microbacia, faça o cálculo do comprimento em metros dividido pela área da microbacia em hectares. Utilize a ferramenta "Clip" para recortar os dados de estrada caso eles estejam ultrapassando os limites da microbacia.

Se houver mais do que uma microbacia, siga os próximos passos:

4)Utilize a ferramenta "Tabulate Intersection" para cruzar os dados de estradas com os de microbacias. Para isso, em "Input Zone Features" inclua o shape de microbacias; em Zone Fields escolha o campo identificador de cada microbacia (ID); em "Input Class Features" selecione o shape de estradas e em "Output Table" escolha o local e nome do arquivo de saída. Rode esta ferramenta e após concluído, abra a tabela resultante. Você verá o campo identificador das microbacias e um com o comprimento das estradas.

5) Faça um Join entre o shape de microbacias e a tabela que acabou de criar. Para isso, clique com o botão direito sobre o layer referente a microbacia; escolha "Join and Relates" e em seguida Join. Escolha a opção "Join atributes from a table", no campo 1. escolha o identificador da microbacia (ID); no campo 2. escolha a tabela que você gerou no passo anterior; e no campo 3. O mesmo campo identificador das microbacias. Mantenha "Keep all records" ativado e e clique em ok. Aguarde completar a execução.

6) Abra a tabela de atributos do shape de microbacias e, se o procedimento foi feito corretamente, o campo referente ao comprimento das estradas estará lá.

7) O último passo é criar novamente um campo (Add Field), do tipo "Double" chamado D1. Clique com o botão direito sobre ele e escolha "Field Calculator". Preencha da seguinte forma, selecionando os campos com um duplo clique: D1= "compr"/"área\_ha". Clique em Ok.

Pronto, seu indicador D1 foi calculado para cada microbacia.

Há outras formas de calcular este indicador. Você pode também utilizar as ferramentas "Intersect" entre microbacias e estradas, seguido de um "Dissolve" para o ID das microbacias. Se conhece outros métodos, aplique-os.

### **3.9 Passo a passo para o indicador D2**

Para este indicador você precisará dividir o número de cruzamentos entre estradas e cursos d'água pela área de cada microbacia.

No ArcGis- ArcMap, adcione os shapes de microbacia, estradas e hidrografia.

Se você executou o passo a passo para o indicador D1, já está com os dados iniciais prontos para executar o D2. Se não executou, faça as etapas 1 e 2 aplicadas ao D1. Depois que o shapefile de microbacias estiver com os campos "ID" e "area\_ha", siga para os próximos passos.

3)Para identificação dos pontos de cruzamento entre estradas e hidrografia, utilize a ferramenta "Intersect (Analysis)". Em "Input Features", inclua os shapes de estradas e hidrografia. Em "Output Feature Class" escolha o local e nome do arquivo de saída. Em "Join Attributes" mantenha "All" e em "Output Type" escolha "POINT". Clique em Ok. Deverá resultar em um shape de pontos que são os cruzamentos entre estradas e hidrografia.

4)Agora será preciso fazer a relação entre os cruzamentos e cada microbacia. Para isso, repetirá as ferramentas utilizadas nos passos 4,5, 6 e 7 executadas para o indicador D1, da seguinte maneira:

5)Utilize a ferramenta "Tabulate Intersection" para cruzar os dados de pontos de cruzamentos com os de microbacias. Para isso, em "Input Zone Features" inclua o shape de microbacias; em Zone Fields escolha o campo identificador de cada microbacia (ID); em "Input Class Features" selecione o shape de pontos de cruzamento e em "Output Table" escolha o local e nome do arquivo de saída. Rode esta ferramenta e após concluído, abra a tabela resultante. Você verá o campo identificador das microbacias e um com o somatório do número de cruzamentos entre cursos d'água e estradas (pnt\_count).

6) Faça um Join entre o shape de microbacias e a tabela que acabou de criar. Para isso, clique com o botão direito sobre o layer referente à microbacia; escolha "Join and Relates" e em seguida Join. Escolha a opção "Join atributes from a table", no campo 1. escolha o identificador da microbacia (ID); no campo 2. escolha a tabela que você gerou no passo anterior; e no campo 3. o mesmo campo identificador das microbacias. Mantenha "Keep all records" ativado e clique em ok. Aguarde completar a execução.

7) Abra a tabela de atributos do shape de microbacias e, se o procedimento foi feito corretamente, o campo referente ao número de cruzamentos entre cursos d'água e estradas (pnt\_count) estará lá.

8) O último passo é criar novamente um campo (Add Field), do tipo "Double" chamado D2. Clique com o botão direito sobre ele e escolha "Field Calculator". Preencha da seguinte forma, selecionando os campos com um duplo clique: D2= "pnt\_count"/"área\_ha". Clique em Ok.

Pronto, seu indicador D3 foi calculado para cada microbacia.

### **3.10 Passo a passo para o indicador D3**

Para este indicador você precisará selecionar as estadas que estão na zona tampão e depois calcular a densidade considerando a área da microbacia.

No ArcGis- ArcMap, adicione os shapes de microbacia, estradas e hidrografia.

Se você executou o passo a passo para o indicador D1 e D2, já está com os dados iniciais prontos para executar o D3. Se não executou, faça as etapas 1 e 2 aplicadas ao D<sub>1</sub>.

64

Depois que o shapefile de microbacias estiver com os campos "ID" e "area\_ha", siga para os próximos passos.

3)Para delimitação da zona tampão, utilize a ferramenta "Buffer" (Analysis). Em "Input Features" adicione o shape de hidrografia. Em "Output Feature Class" inclua o local e nome do arquivo de saída. Em "Distance" inclua 100 metros, que é a largura da zona tampão proposta neste trabalho. Mantenha FULL, ROUND e NONE nos p´roximos campos e clique em Ok. O arquivo de saída se refere a zona tampão.

4) Agora irá recortar as estradas para esta zona tampão, utilizando a ferramenta "Clip". Em "Input Features" utilize o shape de estradas. Em "Clip Features" adicione o shape da zona tampão. Em "Output Feature Class" inclua o destino e nome do arquivo de saída. Clique em Ok. O arquivo de saída se refere às estradas localizadas na zona tampão.

5) Agora será preciso fazer a relação entre as estradas da zona tampão e cada microbacia. Para isso, repetirá as ferramentas utilizadas nos passos 4,5, 6 e 7 executadas para o indicador D1, da seguinte maneira:

6) Utilize a ferramenta "Tabulate Intersection" para cruzar os dados das estradas na zona tampão com os de microbacias. Para isso, em "Input Zone Features" inclua o shape de microbacias; em Zone Fields escolha o campo identificador de cada microbacia (ID); em "Input Class Features" selecione o shape de estradas da zona tampão e em "Output Table" escolha o local e nome do arquivo de saída. Rode esta ferramenta e após concluída, abra a tabela resultante. Você verá o campo identificador das microbacias e um com o somatório dos comprimentos das estradas (length).

7) Faça um Join entre o shape de microbacias e a tabela que acabou de criar. Para isso, clique com o botão direito sobre o layer referente à microbacia; escolha "Join and Relates" e em seguida Join. Escolha a opção "Join atributes from a table", no campo 1. escolha o identificador da microbacia (ID); no campo 2. escolha a tabela que você gerou no passo anterior; e no campo 3. o mesmo campo identificador das microbacias. Mantenha "Keep all records" ativado e clique em ok. Aguarde completar a execução.

8) Abra a tabela de atributos do shape de microbacias e, se o procedimento foi feito corretamente, o campo referente à extensão das estradas da zona tampão estará lá.

9) O último passo é criar novamente um campo (Add Field), do tipo "Double" chamado D3. Clique com o botão direito sobre ele e escolha "Field Calculator". Preencha da seguinte forma, selecionando os campos com um duplo clique: D3= "compr(Zona\_tampao)"/"área\_ha". Clique em Ok.

Pronto, seu indicador D3 foi calculado para cada microbacia.

### **3.11 Passo a passo para o indicador D4**

Para este indicador você precisará selecionar as estradas da zona tampão que possuem declive de rampa igual ou superior a 8% e depois calcular a densidade considerando a área da microbacia.

No ArcGis- ArcMap, adicione os shapes de microbacia, estradas localizadas na zona tampão (resultado do passo número 4 do passo a passo do D3) e o MDT ou MDE, em formato raster.

1)Utilize o dado de estrada em zona tampão gerado para o indicador anterior, ative a edição e utilize a ferramenta "Split" que está na barra de ferramenta "Editor" para quebrar as linhas em trechos de 100m. Salve e encerre a edição.

2)Utilize a ferramenta "Zonal Statistics as Table"(Spatial Analyst) para calcular a declividade média de cada trecho. No "Input" adicione o dado de estrada na zona tampão escolhendo como campo aquele que individualiza cada trecho (objectid) e no "Input value raster" inclua o MDT. No tipo de estatística, escolha "RANGE". O resultado será um tabela.

3)O próximo passo é fazer um "Join" entre a tabela e o dado de estrada que a deu origem, para que os valores de "Range" sejam ligados aos respectivos trechos de estrada através de um atributo em comum.

Vá até o dado de trechos de estrada, clique com o botão direito sobre a camada e escolha a opção "joins and relates -> join" na lista que aparecerá. Mantenha a opção "Join attributes from table", no item 1 inclua o atributo que individualiza cada trecho (objectid), no item 2 escolha a tabela criada anteriormente, e no item 3 escolha o atributo que individualiza cada "RANGE"(objectid).

Mantenha a opção "Keep all records" ativada. Clique em Ok.

Agora abra a tabela de atributos e veja se a coluna "Range" apresenta os respectivos valores.

4)Ainda na tabela de atributos, clique em "Table Options", selecione "Select by atributes" e selecione "Range" >= 8".

Os trechos selecionados representam as estradas da zona tampão com declive de rampa acentuado. Agora, ainda com os trechos selecionados, exporte o shapefile para que seja criado um novo arquivo de dados. Para isso, clique com o botão direito sobre o dado de estrada em que foi feita a consulta, clique em "Data" e escolha o nome e local de destino para o arquivo de saída. Adicione esse arquivo gerado para que sejam calculadas as densidades desses trechos por microbacia.

5)Este indicador é representado por n° de trechos/área da microbacia. Assim, teremos que transformar os trechos das estradas da zona tampão com declive acentuado de rampa em pontos. Para isso, utilize a ferramenta "Feature to point". Em "Input Feature" inclua o shape dos trechos. Em "Output" selecione a pasta e nome do arquivo de saída. Clique em "Inside" para deixar essa opção ativa. Clique em Ok. O dado de saída é do tipo ponto.

6) Os próximos passos são os mesmos executados nos itens 6, 7, 8 e 9 para o indicador anterior. Que são:

Utilize a ferramenta "Tabulate Intersection" para cruzar o shape de pontos criados na etapa anterior com os de microbacias. Para isso, em "Input Zone Features" inclua o shape de microbacias; em Zone Fields escolha o campo identificador de cada microbacia (ID); em "Input Class Features" selecione o shape de pontos referentes às estradas da zona tampão em alto declive e em "Output Table" escolha o local e nome do arquivo de saída. Rode esta ferramenta e após concluída, abra a tabela resultante. Você verá o campo identificador das microbacias e um com o somatório dos pontos (pnt\_count).

7) Antes de fazer um Join, elimine os joins feitos nas etapas anteriores para que não haja confusão. Para isso, escolha a opção "Remove Joins". Agora, faça um Join entre o shape de microbacias e a tabela que acabou de criar. Para isso, clique com o botão direito sobre o layer referente à microbacia; escolha "Join and Relates" e em seguida Join. Escolha a opção "Join atributes from a table", no campo 1. escolha o identificador da microbacia (ID); no campo 2. escolha a tabela que você gerou no passo anterior; e

67

no campo 3. o mesmo campo identificador das microbacias. Mantenha "Keep all records" ativado e clique em ok. Aguarde completar a execução.

8) Abra a tabela de atributos do shape de microbacias e, se o procedimento foi feito corretamente, o campo referente ao número de pontos que representam os trechos de estradas da zona tampão com alto declive, estará lá.

9) O último passo é criar novamente um campo (Add Field), do tipo "Double" chamado D4. Clique com o botão direito sobre ele e escolha "Field Calculator". Preencha da seguinte forma, selecionando os campos com um duplo clique: D4= "pnt\_count"/"área\_ha". Clique em Ok.

Pronto, seu indicador D4 foi calculado para cada microbacia.

### **3.12 Classificação dos indicadores**

Após ter calculado os indicadores, você pode compará-los com as métricas sugeridas nesse manual. É possível também classificar os resultados encontrados em uma escala de 0 a 1 para padronizar as unidades e saber, por exemplo, em quais microbacias a pontuação a maior.

Para isso, é possível utilizar a tabela 1, que fundamenta as métricas sugeridas nesse guia, extraídas do IWAP (B.C. Ministry of Forests, 2001).

| Escore utilizado no IWAP                                                                 |  |  |     |     |     |     |      |              |      |      |       |
|------------------------------------------------------------------------------------------|--|--|-----|-----|-----|-----|------|--------------|------|------|-------|
| Indicador 0 0.1                                                                          |  |  | 0.2 | 0.3 | 0.4 | 0.5 | 0.6  | 0.7          | 0.8  | 0.9  | 1.0   |
| D1 (m/ha) $0 \t3$                                                                        |  |  | 6   | 9   | 12  | 15  | 17.2 | 19.4         | 21.6 | 23.8 | 26    |
| D2 (n°/ha) 0 0.0008 0.0016 0.0024 0.0032 0.004 0.005 0.006 0.007 0.008                   |  |  |     |     |     |     |      |              |      |      | 0.009 |
| <b>D3 (m/ha)</b> 0 0.4 0.8 1.2 1.6 2 2.5                                                 |  |  |     |     |     |     |      | $\mathbf{3}$ | 3.5  | 4    | 4.5   |
| <b>D4 (n°/ha)</b> 0 0.0002 0.0004 0.0006 0.0008 0.001 0.0013 0.0016 0.0019 0.0021 0.0024 |  |  |     |     |     |     |      |              |      |      |       |

**Tabela 12. Parâmetros do IWAP para classificação dos indicadores** 

De acordo com a tabela, todos os valores de D1 que estiverem entre 0 e 3 são classificados como 0. A partir de 3 até 6, são classificados como 0.1. E assim sucessivamente, até que todos os valores encontrados para cada indicador estejam classificados de 0 a 1.

No ArcGIS:

É possível criar campos com essas classificações para D1, D2, D3 e D4 para cada microbacia. É interessante também fazer um somatório (Field Calculator) com diferentes combinações entre os indicadores, para que se possa avaliar cada microbacia em relação à pressão exercida pelas estradas sobre os recursos hídricos. No item 3.6 estão apresentadas sugestões já testadas de combinações entre os indicadores que melhor explicam a produção de sedimento.

# **3.13 O que fazer se as densidades encontradas estiverem divergentes das métricas sugeridas**

Não há números absolutos de referência tampouco padrões a serem seguidos. O que sugerimos são valores norteadores para que seja possível a mensuração e interpretação dos dados. Não há intensão em apontar para valores aceitáveis e não aceitáveis, uma vez que a produção de sedimento deve ser evitada sempre que for possível.

As métricas sugeridas foram extraídas de referências da literatura e possuem base científica. Podem ser consultados no trabalhos de B.C. Ministry of Forests (2001), FAO (1989), USDA Forest Service (1999); Anderson (2005) e Athabasca Watershed Council (2012). No entanto, estas métricas são utilizadas em países como Estados Unidos e Canadá, em que estas densidades já são utilizadas no manejo florestal. Assim, em muitos casos, ao aplica-las no Brasil, em que as condições biogeográficas e climáticas são distintas, e essas métricas, em geral, não são levadas em consideração durante o planejamento, é possível que sejam encontradas densidades muito superiores às propostas. Neste caso, se estiver trabalhando com mais de uma microbacia e desejar fazer a comparação entre elas, ou seja, a partir de um conjunto de microbacias saber qual é a prioritária para adequação das obras lineares, é possível utilizar outras formas de classificação de dados, como a por quebra natural, conhecida como distribuição de Jenks.

Distribuição de Jenks no ArcGIS:

1)Adicione o shapefile de microbacias em que foram trabalhados os indicadores, ou seja, que possuem os atributos para cada indicador D1, D2, D3 e D4, conforme demostrado no passo a passo deste Guia. É importante que sejam os dados brutos, antes de padroniza-los pelas métricas do IWAP.

2)Clique com o botão direito sobre ele e vá em "Properties...".

3) Clique na aba "Simbology", selecione a opção "Quantities" na lista lateral esquerda e em seguida "Graduated Colors".

4) Em "Fields" -> "Value", escolha o indicador que deseja classificar (D1, D2, D3 ou D4).

5) Em "Classification", escolha 11 classes, e em seguida aperte "Classify".

6) Na lista de opções de métodos de classificação, aparecerá "Natural Breaks (Jenks)". Selecione esse método, observe o gráfico e clique em ok.

Esse método agrupa os dados de forma a diminuir a variância dentro das classes e aumenta-la entre as classes. É o método da quebra natural.

Observe e compare seus dados para cada microbacia. Aplique para os outros indicadores e avalie seus dados.

### **3.14 Automatização das rotinas**

Quando o objetivo é aplicar os indicadores para grandes áreas ou quando se pretende repetir a execução das ferramentas, é possível incorporar o passo-a-passo em rotinas de automatização.

Uma das maneiras é utilizar a função Model Builder no ArcGIS, em que é possível criar fluxos a partir da união das ferramentas disponíveis no ArcToolbox.

Para utilização em sua área de interesse é necessário somente incluir os seus dados de entrada nos inputs do fluxo.

Para saber mais detalhes , acesse a ajuda do ArcGIS: http://resources.arcgis.com/en/help/main/10.1/index.html#//002w00000001000000
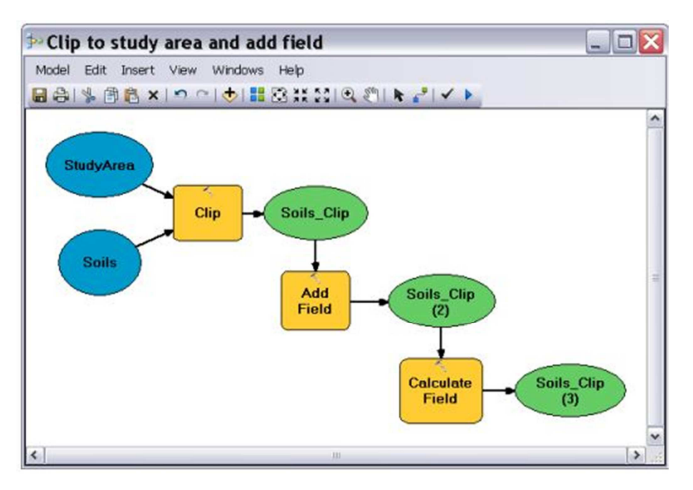

**Figura 19- Exemplo de fluxo utilizando o model builder** 

# **4. MODELO PREDITIVO**

## **4.1 Quantificação e mapeamento da perda de solo e produção de sedimento**

Diversas pesquisas estão sendo desenvolvidas no país com o objetivo de quantificar a perda de solo pelas estradas, bem como a de qualificar seus trechos em relação ao seu potencial erosivo.

Nas últimas décadas, diversos softwares foram desenvolvidos para estimativa de perda de solo, alguns baseados em modelos empíricos preditivos, outros em princípios físicos, com maior complexidade e até mesmo específicos para estradas.

Neste material, apresentaremos o passo a passo para quantificação e espacialização da perda de solo e produção de sedimentos a partir do módulo SDR do InVEST.

 O InVEST é um conjunto de softwares desenvolvidos para contabilizar os serviços ecossistêmicos, e assim contribuir para a tomada de decisão melhor orientada sobre o uso das terras e das águas. Um dos softwares que o compõe, é chamado SDR (Sediment Delivery Ratio), e foi desenvolvido para estimar a perda de sedimentos e a proporção que atinge o fluxo d'água. O InVEST-SDR é baseado na abordagem proposta por Borselli et al. (2008), com a combinação da Equação Universal da Perda de Solo (Wishmeier and Smith 1978), modelo empírico preditivo, e da taxa de entrega de sedimentos – SDR.

A Equação Universal da Perda de Solo (USLE) trabalha com os principais fatores envolvidos em processos erosivos (CLINNICK, 1985), que são: erodibilidade, erosividade, comprimento de rampa e grau de declividade, cobertura e manejo do solo. É uma equação simples, de fácil aplicação e muito difundida. É um modelo pouco exigente em relação à disponibilidade de dados cartográficos e hidrológicos o que permite sua aplicação em regiões com diferentes realidades climáticas e biogeográficas.

 $(RUSE)$   $A = R.K.LS.C.P$ 

Onde:

 $A =$  perda de solo média anual ( $t/ha/ano$ )

 $R =$  fator erosividade pela chuva (*MJ*/ha\*mm/hr);

K = fator erodibilidade do solo  $(t/ha.MJ*ha/mm*hr)$ ;

LS = fator de comprimento de rampa – declividade desenvolvida por Desmet and Guvers (1996)(adimensional);

 $C =$  fator uso e manejo do solo (adimensional);

P = fator prática de suporte ou prática conservacionista (RENARD et al.,1997) (adimensional);

$$
(SDR) = SDRmax / 1 + exp(IC0 - ICi k)
$$

Onde:

SDRmáx : é um valor teórico definido como 0,8 (VIGIAK et al.,2012)

IC0: Índice de conectividade 0, que por default é 0,5

ICi: índice de conectividade calculado

K: parâmetro com valor teórico definido como 2

Este modelo foi desenvolvido para ser aplicado na escala de bacia hidrográfica, e a interpretação desses modelos é confiável para a escala de sub-bacia. Em razão do número reduzido de variáveis incluída no modelo e deste não contemplar processos como voçorocas, erosão das margens do córrego e erosão em massa – o recomendado é interpretar seus resultados de forma comparativa e não absoluta.

## **4.2 Instalação do software e entrada dos dados**

Acesse o site: http://www.naturalcapitalproject.org/InVEST.html, faça o download e instale seguindo as orientações que serão apresentadas.

A versão utilizada no trabalho foi a 3.1.3 mas recomenda-se a escolha da mais recente disponível.

No site existe um guia detalhado que pode ser utilizado em caso de dúvidas ou para complementar as informações apresentadas aqui.

O modelo que utilizaremos é o Sediment Delivery Ratio model, (SDR).

Assim que abrir o modelo, será apresentada a seguinte janela:

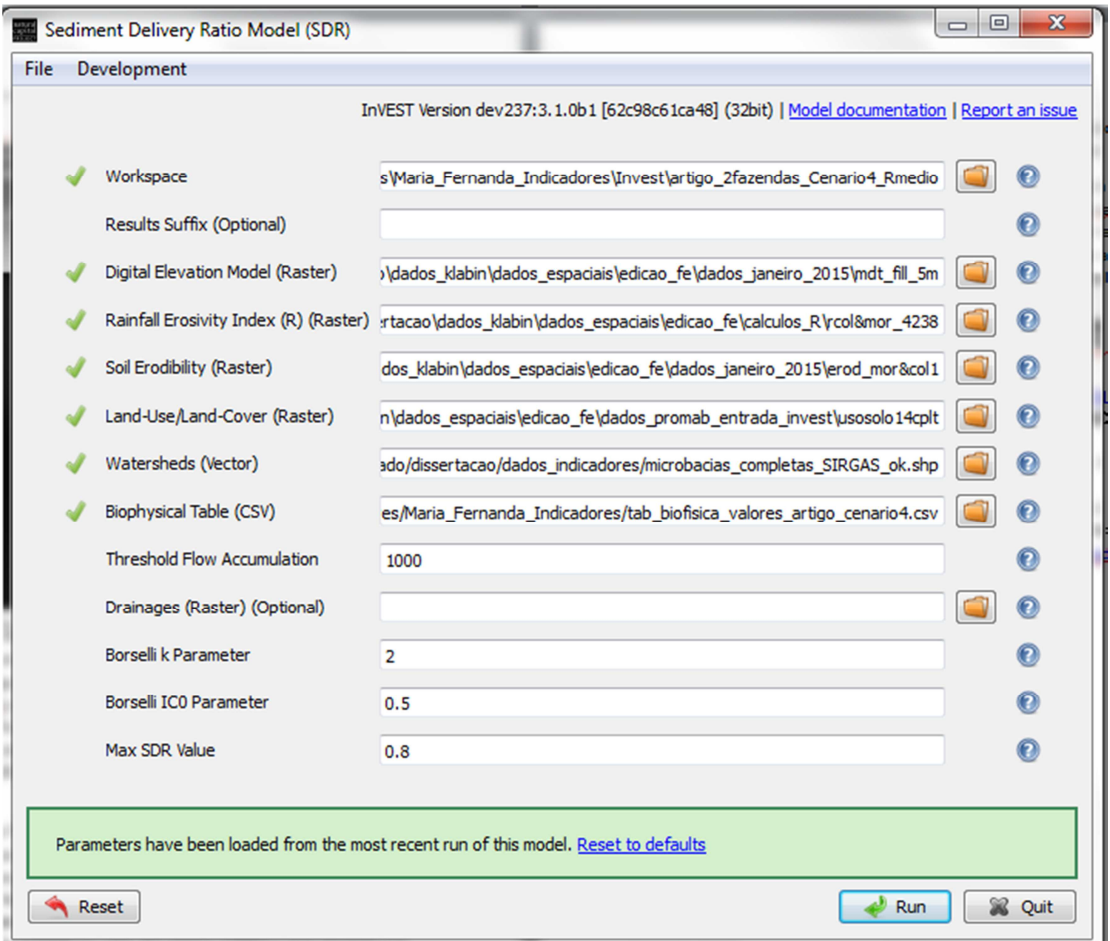

#### **Figura 20 – Janela de entrada dos dados no InVEST-SDR**

Aqui estão todos os dados de entrada necessários para rodar o modelo. Eles devem estar necessariamente na mesma projeção e em unidade métrica.

- 1) Workspace: local onde serão salvos seus dados de saída.
- 2) Modelo de elevação digital (DEM) ou Modelo Digital de Terreno (MDT) (obrigatório): Dado raster com um valor de elevação para cada célula. Verifique se o DEM tem correção de preenchimento, e se possível compare os mapas de fluxo de saída com mapas hidrográficos da área. Para garantir o fluxo adequado de roteamento, o DEM deve se estender além das bacias hidrográficas de interesse, em vez de ser cortada para a borda da bacia hidrográfica. Neste item é possível utilizar também um Modelo Digital de Terreno Hidrologicamente Consistido (MDT-HC), gerado a partir das curvas de nível e dados de hidrografia.
- 3) Índice de erosividade da chuva (R) (obrigatório). R é um dado raster, com um valor de índice de erosividade para cada célula. Esta variável depende da intensidade e da duração da precipitação na área de interesse. Quanto maior for a intensidade e duração da chuva, maior potencial de erosão. O índice de erosividade é amplamente utilizado, mas em caso de sua ausência, existem métodos e equações para ajudar a gerar uma grade usando dados climáticos. As unidades sobre os valores de índice são MJ⋅mm⋅ (ha⋅h⋅ano)-1.
- 4) Erodibilidade do solo (K) (obrigatório). K é um dado raster, com um valor de erodibilidade do solo para cada célula. Erodibilidade do solo, K, é uma medida da suscetibilidade de partículas do solo ao desapego e transporte por precipitação e escoamento superficial. As unidades sobre os valores de índice são ton⋅ha⋅h⋅ (ha⋅MJ⋅mm) -1
- 5) O uso da terra / cobertura da terra (LULC) (obrigatório). LULC é um conjunto de dados em formato raster, com classes de uso do solo identificadas por um código de LULC inteiro.
- 6) Bacias Hidrográficas (obrigatório). Um shapefile de polígonos. Esta é uma camada de bacias hidrográficas de modo que cada bacia hidrográfica contribui para um ponto de interesse, onde será analisada a qualidade da água.
- 7) Tabela Biofísica (obrigatório). Uma tabela.csv que contenha informações do modelo correspondente a cada uma das classes de uso da terra. Cada linha é

um uso da terra e as colunas devem ser nomeadas e definidas da seguinte forma:

 lucode (Land utilize o código): inteiro, único para cada classe LULC (por exemplo, 1 para floresta, 3 para a pastagem, etc.), deve coincidir com a entrada LULC raster.

usle\_c: fator de cobertura e manejo para a USLE, um valor entre 0 e 1.

usle\_p: fator prática conservacionista, um valor entre 0 e 1.

- 8) Acúmulo de fluxo Threshold (obrigatório). O número de células a montante, que devem fluir numa célula antes de ser considerado como parte de um fluxo, o qual é utilizado para classificar fluxos no DEM. Este limiar afeta diretamente a expressão de conectividade e de exportação do sedimento.
- 9) matemática: `k\_b` e: matemática:` IC\_0`: dois parâmetros de calibração que determinam a forma da relação entre conectividade hidrológica (o grau de conexão a partir de pedaços de terra para o fluxo) e da taxa de entrega de sedimentos (porcentagem de perda de solo que realmente atinge a corrente). Os valores padrão são kb = 2 e IC0 = 0,5.
- 10) SDRmax: SDR o máximo que pode atingir um pixel, que é uma função da textura do solo (VIGIAK et al., 2012.). Este parâmetro pode ser utilizado para a calibração em estudos avançados. O valor padrão é 0,8.

Para rodar o modelo, não é necessário ter instalado um SIG no computador. No entanto, para acessa-los será preciso.

Clique em Run e aguarde. Se você fez todo o procedimento corretamente, aparecerá uma mensagem de que os dados foram gerados com sucesso. Utilizando um SIG, vá até a pasta onde salvou os documentos, e adicione-os.

É necessário respeitar os formatos e códigos de cada dado para que o modelo rode corretamente. Em caso de dúvidas, você pode visualizar os exemplos fornecidos pelo InVEST ao instalar o software. Acesse a pasta onde foi feita a instalação: C:\InVEST\_3\_1\Base\_Data\Freshwater e veja os detalhes nos exemplos de dados de entrada.

Se o modelo rodou corretamente, os resultados são:

- a) ParametrerLog: Cada vez que o modelo é executado, um arquivo de texto (.txt) aparece na pasta de saída com os parâmetros utilizados.
- b) outputrkls.tif (toneladas / pixel): potencial de perda de solo total por pixel na cobertura da terra original, sem os fatores C ou P aplicadas a partir da equação RKLS, equivalente à perda de solo para o solo nu.
- c) outputsed\_export.tif (toneladas / pixel): A quantidade total de sedimentos exportados que atinge a corrente por cada pixel.
- d) outputstream.tif (máscara pixel): fluxo calculado
- e) outputusle.tif (toneladas / pixel): potencial de perda total do solo por pixel na cobertura da terra original, calculada a partir da equação USLE.
- f) outputwatershed results sdr.shp: Tabela com valores biofísicos para cada bacia hidrográfica, com campos da seguinte forma:

f1) sed\_export (toneladas / bacia hidrográfica): A quantidade total de sedimentos exportados para o fluxo por bacia hidrográfica. Isso deve ser comparado a qualquer carregamento de sedimentos observada na saída da bacia. O conhecimento do regime hidrológico na bacia e a contribuição do rendimento sheetwash em rendimento total de sedimentos ajusta e calibrar este modelo.

f2) usle\_tot (toneladas / bacia hidrográfica): Valor total do potencial de perda de solo em cada bacia hidrográfica calculada pela equação RUSLE.

f3) sed\_retention (toneladas / bacia hidrográfica): Diferença na quantidade de sedimentos entregue pelo divisor de águas correntes e um divisor de águas hipotética em que todos os tipos de uso da terra foram considerados solo nu.

Se você quiser saber os valores médios de sed\_export, usle\_tot e sed\_retention por área, ou seja, em ton/ha, você deve somente adicionar uma coluna para calcular a área da bacia hidrográfica na unidade desejada, e outras 3 colunas em que dividirá os valores de sed export, usle tot e sed retention pela área, utilizando a ferramenta "field calculator".

## **5. ANÁLISE DOS DADOS E INTERPRETAÇÕES DOS RESULTADOS**

Ao mesmo tempo em que o modelo RUSLE-SDR se apresenta como uma importante ferramenta para planejamento e adequação de obras lineares por especializar a perda de sedimento e ser capaz de estimar essa perda para a área total de interesse, os indicadores também se apresentam como importantes instrumentos de planejamento uma vez que facilitam a aplicação condensada de medidas necessárias em campo. Assim, essas duas metodologias apresentam alto potencial de serem utilizadas de forma complementar.

Sobreponha a espacialização de cada indicador com os dados das estimativas de perda de solo (RUSLE) e produção de sedimento (Sed\_Export). Analise se as regiões que apresentam maiores densidades para os indicadores são também as que apresentam maior perda de sedimento. Compare os dados por microbacia. É possível fazer este tipo de avaliação a partir de análises estatísticas.

É possível também comparar os dados da produção de sedimento para cada classe do uso do solo (utilizar a ferramenta Zonal Statistics as Table do ArcToolbox).

Os resultados deste trabalho são capazes de contribuir no planejamento do empreendimento ou da região a ser gerida na medida em que a metodologia e as ferramentas utilizadas servem como instrumento para: 1) avaliação da situação dos traçados e alocação das obras lineares; 2) identificação do trechos de maior pressão sobre as microbacias; 3) identificação das microbacias prioriátias para adequação; 4) orientação para as ações de monitoramento das obras lineares em diferentes contextos de uso do solo no entorno.

Consulte o trabalho "**Indicadores para avaliação da pressão das estradas rurais na conservação de microbacias hidrográficas**" para ver algumas possibilidades de análise e interpretação dos resultados.

77

# **REFERÊNCIAS**

Anderson, J.E. (Ed). 2005. Arkansas Wildlife Action Plan, The Arkansas Comprehensive Wildlife Conservation Strategy, Arkansas Game and Fish Commission, Little Rock, Arkansas. http://www.wildlifearkansas.com/strategy.html

Antonangelo, A. 2004. Avaliação do sistema de informações geográficas GRASS para predição dos riscos de erosão em estradas de uso florestal. 2004. iv, 100 f. Tese (doutorado) - Universidade Estadual Paulista, Faculdade de Ciências Agronômicas.

Athabasca Watershed Council, 2012. Stream Crossings: Effect on Fish, Wildlife & Water Quality. Info Sheet n° 7, Abril de 2012. http://www.awcwpac.ca/content/resources Acesso: Maio de 2015.

B.C. Ministry of Forests and B.C. Ministry of Environment, Lands and Parks. 1995. Interior watershed assessment procedure guidebook (IWAP). Victoria, B.C. 82 p. https://www.for.gov.bc.ca/tasb/legsregs/fpc/fpcguide/iwap/

B.C. Ministry of Forests. 2001. Watershed assessment procedure guidebook. 2nd ed., Version 2.1. For. Prac. Br., Min. For., Victoria, B.C. Forest Practices Code of British Columbia Guidebook.

Bertoni, J.; Lombardi Neto, F. 1990. Conservação do solo. 3.ed. São Paulo: Ícone. 355p.

Borselli, L., Cassi, P., Torri, D., 2008. Prolegomena to sediment and flow connectivity in the landscape: A GIS and field numerical assessment. Catena 75, 268–277.

Burnham, K.P.; Anderson, D.R.1998. Model selection and inference: a practical information-theoretic approach, 2nd edn. Springer-Verlag, New York, p 488

Castro, A.G.; M. Valério Filho. 1997. Simulação da Expectativa de Perdas de Solo em Microbacia sob diferentes manejos florestais. Revista Brasileira de Ciência do Solo, Viçosa. 21:419-426.

Clinnick,P. F. 1985. Buffer strip management in forest operations:a review.Australian Forestry v.48; p. 34-45, 1985 .

Cornish, P.M. 1975. The impact of forestry operations on water quality. Sydney: FCNSW, 1975. 12p.

Denardin, J.E. 1990. Erodibilidade do solo estimada por meio de parâmetros físicos e químicos. 113 f. Tese (Doutorado em Solos e Nutrição de Plantas) - Escola Superior de Agricultura "Luiz de Queiroz", Universidade de São Paulo, Piracicaba, 1990.

Desmet, P.J.J.; G. Govers. 1996. A GIS procedure for automatically calculating the USLE LS-factor on topo-graphically complex landscape units. Journal of Soil and Water Conservation 51(5):427-433.

EMBRAPA. 1999. Empresa Brasileira de Pesquisa Agropecuária; EMATER. Instituto Paranaense de Assistência Técnica e Extensão Rural. Mapa de Solos do Estado do Paraná . Escala 1: 250.000.

ESRI. 2015. GIS Dictionary. Disponível em: www.esri.com. Acesso em: julho de 2015.

FAO. 1989. Manual de campo para la ordenación de cuencas hidrográficas. Diseño y construcción de caminos en cuencas hidrográficas frágiles. Guías FAO: Conservación 13/5. Roma, FAO. 196 pp.

Ferraz, S. F. B., Marson, J. C., Fontana, C. R., Lima, W. P. 2007. Uso de indicadores hidrológicos para classificação de trechos críticos em estradas florestais, quanto ao escoamento superficial.. Scientia Forestalis (IPEF). , v.75, p.39 – 49.

Fu, B.; Newham, L. T.H.; Ramos-Scharron, C.E. 2010. A review of surface erosionand sediment delivery models for unsealed roads. Environmental Modelling &Software, v. 25, n. 1, p. 1-14.

Galdino, S.; Weill, M.A.M. 2011. Estimativa do fator topográfico (LS) da RUSLE para a bacia do alto Taquari – MS/MT, utilizando algoritmo do ângulo de inclinação limite para erosão/deposição. In: SIMPÓSIO BRASILEIRO DE SENSORIAMENTO REMOTO, 15., 2011, Curitiba. Anais...São José dos Campos: INPE. p. 4813-4820.

Grace III, J.M. 1998. Rummer, B.; Stokes, B.J.; Wilhoit, J. Evaluation of erosion control techniques on forest roads. Transactions of the ASAE, St Joseph, v.41, n.2, p.383-391,

Haupt, H.F., and W.J. Kidd, Jr. 1965. Good logging practices reduce sedimentation in central Idaho. Journal of Forestry. 63: 664-670.

IPEF, 2011. Relatório Técnico Anual. Programa de Monitoramento Ambiental em Microbacias (PROMAB). Rede de Monitoramento Ambiental de Microbacias Hidrográficas (REMAM). Piracicaba, abril de 2011.

ITCG, Instituto de Terras, Cartografia e Geociências. 2009. Governo do Estado do Paraná. Formações Fitogeográficas (Mapa) – Estado do Paraná. Curitiba.

Johns,T., and T. Ernst. 2007. Culvert crossings as potential barriers to fish move ment in the Kakwa River watershed, Alberta. Data Report, D-007 001, produced by Alberta Conservation Association, Peace River, Alberta, Canada.

Lima, W. P. 2008. Hidrologia Florestal Aplicada ao Manejo de Bacias Hidrográficas. Escola Superior de Agricultura Luiz de Queiroz. Departamento de Ciências Florestais. Piracicaba. 245p. Disponível em:< http://www.ipef.br/hidrologia/hidrologia.pdf>. Acesso em: março de 2015.

Lima, W. P.. 2010. A Silvicultura e a Água: Ciência, Dogmas, Desafios.1. ed. Rio de Janeiro: Instituto BioAtlântica. v. 1. 64 p.

Lombardi Neto, F. 1977. Rainfall erosivity - its distribution and relationship with soil loss at Campinas, Brazil. West Lafayette, Purdue University. 53p (Tese de Mestrado).

Minella, J. P. G.; Merten, G. H.; Reichert, J. Ml and Santos, D. R. dos.2007. Identificação e implicações para a conservação do solo das fontes de sedimentos em bacias hidrográficas. Rev. Bras. Ciênc. Solo [online]. vol.31, n.6, pp. 1637-1646.

Mineropar, Minerais do Paraná S.A. 2006. Governo do Estado do Paraná. Atlas Geomorfológico do Estado do Paraná. Curitiba. (2013).

Renard, K.G., G.R. Foster, G.A.Weesies, D.K. McCool, and D.C.Yoder (coordinators). 1997. "Predicting Soil Erosion by Water: A Guide to Conservation Planning with the Revised Universal Soil Loss Equation (RUSLE)." USDA Agr. Handb. No 703.

Rufino, R.L.; BISCAIA, R. C. M. & MERTEN, G. H. 1993. Determinação do potencial erosivo da chuva do estado do Paraná através da pluviometria: terceira aproximação. Revista Brasileira de Ciência do Solo, v.17, p.439-444.

Schultz, G. B. 2013. Avaliação do processo de produção de sedimentos em um trecho de estrada não pavimentada. Dissertação (Mestrado em Geografia) – Universidade Federal do Paraná, p24-35.

Sentelhas, P.C.; Pereira, A.R.; Marin, F.R.; Angelocci, L.R.; Alfonsi, R.R.; Caramori, P.H.; Swart, 1999. S. BHBRASIL - Balanços Hídricos Climatológicos de 500 Localidades Brasileiras. Piracicaba: Departamento de Ciências Exatas, ESALQ/USP. CD - ROM.

Thomaz, E. L. Antoneli, V. Dias, W. A. 2011. Estimativa de proveniência de sedimento em cabeceira de drenagem com alta densidade de estradas rurais não pavimentadas. RBRH — Revista Brasileira de Recursos Hídricos , Porto Alegre, v.16, n. 2, p. 25-37, Abr/Jun 2011.

USDA Forest Service. 1999. Roads Analysis: Informing Decisions about Managing the National Forest Transportation System. Misc. Rep. FS-643. Washington, D.C.:U.S.Dept.of Agriculture Forest Service.222 p http://www.fs.fed.us/eng/road\_mgt/DOCSroad-analysis.shtml

USDA, Forest Service. 2000. FOREST ROADS: A SYNTHESIS OF SCIENTIFIC INFORMATION. Washington, DC: U.S. Department of Agriculture, Forest Service. 117p.

USDA Natural Resources Conservation Service. 2003. Where the Land and Water Meet: A Guide for Protection and Restoration of Riparian Areas First Edition. USDA NRCS, September 2003.

Vazquez-Fernandez, G. Á; Formaggio, A.R; Epiphanio, J.C.N.; Gleriani, J.M. 1995. Determinação de Sequências Culturais em Microbacia Hidrográfica para Caracterização do Fator C da EUPS, Utilizando Fotografia Aérea. Anais VIII Simpósio Brasileiro de Sensoriamento Remoto, Salvador, Brasil, INPE. P. 63-67.1996.

Vigiak, O., Borselli, L., Newham, L.T.H., Mcinnes, J. & Roberts, A.M. 2012. Comparison of conceptual landscape metrics to define hillslope-scale sediment delivery ratio. Geomorphology. 138 (1). p.pp. 74–88.

Walling, D E. 1983. The sediment delivery problem. Journal of Hydrology, v. 65, p. 209- 237.

Wemple, B.C.; Jones, J.A.; Grant, G.E.; Selker, J.S. 1996. Runoff generation mechanisms ina steep, forested catchment: controls on flow contributions to a road network. EOS, Transactions, American Geophysical Union 77(46):F188. Abstract

Wiest, Richard L. 1998. A Landowner's Guide to Building Forest Access Roads; USDA, Forest Service.

Wishmeier, W. H.; Smith, D. D. 1978.Predicting rainfall erosion losses: a guide to conservation planting. USDA, Agriculture Handbook n°537.

Zakia, M.J.B. 1998. Identificação e caracterização da zona ripária em uma microbacia experimental: implicações no manejo de bacias hidrográficas e na recomposição de florestas. 1998. 98 p. Tese (Doutorado em Ciências da Engenharia Ambiental) - Universidade de São Paulo, São Carlos.

Zakia, M.J.B.; Lima, W.P.L.2006. Saúde Ambiental da Microbacia. In: LIMA, W.P.; ZAKIA, M.J.B. (Eds) As florestas plantadas e a água: implementando o conceito da microbacia hidrográfica como unidade de planejamento. São Carlos: Rima Editora. 226p.

Ziegler, AD; TW Giambelluca. 1997. Importance of rural roads as source areas for runoff in mountainous areas of northern Thailand. Journal of Hydrology (1/4): 204-229.